### **RENCANA PELAKSANAAN PEMBELAJARAN**

# **(RPP)**

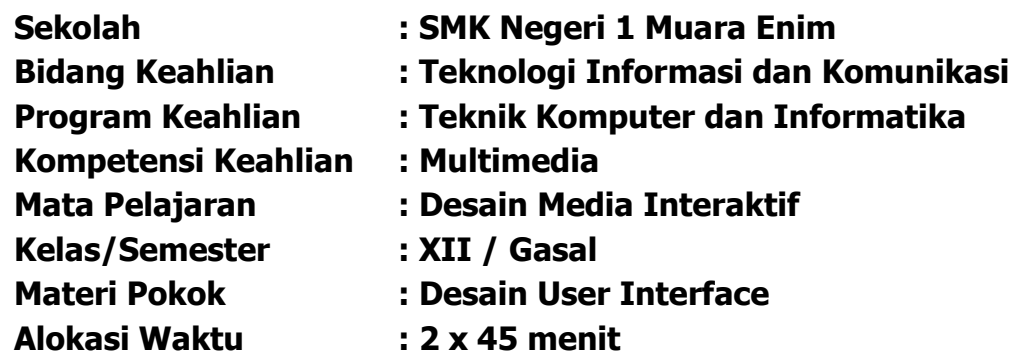

### **A. Kompetensi Dasar**

- 3.3. Menerapkan prinsip-prinsip desain user interface pada multimedia interaktif berbasis halaman web dan media interaktif
- 4.3. Membuat user interface menggunakan prinsip-prinsip desain user interface pada multimedia interaktif berbasis halaman web dan media interaktif

### **B. IndikatorPencapaian Kompetensi (IPK)**

#### **1. Pengetahuan**

#### **a. Produk**

- 1) **Memahami** prinsip-prinsip desain user interface pada multimedia interaktif berbasis halaman web dan media interaktif
- 2) **Menjelaskan** prinsip-prinsip desain user interface pada multimedia interaktif berbasis halaman web dan media interaktif
- 3) **Menentukan** prinsip-prinsip desain user interface pada multimedia interaktif berbasis halaman web dan media interaktif
- 4) **Menyimpulkan** prinsip-prinsip desain user interface pada multimedia interaktif berbasis halaman web dan media interaktif

#### **b. Proses**

1) **Menjelaskan**langkah-langkah desain user interface pada multimedia interaktif berbasis halaman web dan media interaktif

#### **2. Keterampilan**

- a. **Membuat** user interface menggunakan prinsip-prinsip desain user interface pada multimedia interaktif berbasis halaman web dan media interaktif
- b. **Menunjukan** hasil user interface menggunakan prinsip-prinsip desain user interface pada multimedia interaktif berbasis halaman web dan media interaktif.

### **C. Tujuan Pembelajaran:**

### **1. Pengetahuan :**

### **a Produk**

- 1) Setelah membaca bahan ajar dan memperhatikan tayangan slide presentasi, secara mandirisiswa mampu **memahami** prinsip-prinsip desain user interface pada multimedia interaktif berbasis halaman web dan media interaktifdengan benar berdasarkan LP4 dengan penilaian mininal sama dengan KKM.
- 2) Setelah membaca bahan ajar dan memperhatikan tayangan slide presentasi, secara mandirisiswamampu **menjelaskan** prinsip-prinsip desain user interface pada multimedia interaktif berbasis halaman web dan media interaktif dengan benar berdasarkan LP4 dengan penilaian mininal sama denganKKM.
- 3) Setelah membaca bahan ajar dan memperhatikan tayangan slide presentasi, secara mandirisiswa mampu **menentukan** prinsipprinsip desain user interface pada multimedia interaktif berbasis halaman web dan media interaktif dengan benar berdasarkan LP4 dengan penilaian mininal sama denganKKM.
- 4) Setelah membaca bahan ajar dan memperhatikan tayangan slide presentasi, secara mandirisiswamampu **menyimpulkan** prinsipprinsip desain user interface pada multimedia interaktif berbasis halaman web dan media interaktifdengan benar berdasarkan LP4 dengan penilaian mininal sama dengan KKM.

#### **b Proses**

1) Setelah membaca bahan ajar dan memperhatikan tayangan slide presentasi, secara mandiri siswamampu **menjelaskan**langkahlangkah desain user interface pada multimedia interaktif berbasis halaman web dan media interaktifinteraktif sesuai dengan LP4 dengan penilaian memenuhi KKM.

### **2. Keterampilan:**

- a. Melalui praktikum siswa mampu **membuat** desain user interface pada multimedia interaktifberbasis halaman web dan media interaktif sesuai dengan prinsip-prinsip desainsesuai dengan rincian tugas kinerja di LP4 dengan disiplin, tanggung jawab, dan nilai kinerja minimal sama dengan KKM.
- b. Setelahmelakukan praktikum siswa mampu **menunjukan** hasil desain user interface menggunakan prinsip desain user interface pada multimedia interaktif berbasis halaman web dan media interaktif sesuai dengan tugas kinerja di LP4 dengan disiplin, tanggung jawab, dan nilai kinerja minimal sama dengan KKM.

#### **D. Materi Pembelajaran:**

Desain User Interface

- Tujuan dan manfaat
- Prinsip desain user interface
- Interaksi Pengguna
- Perancangan : Template, Menu danTombol

### **E. Pendekatan, Model dan Metode:**

- Pendekatan : Scientific Learning
- Model Pengajaran : Project Based Learning (PJBL)
- Metode : Demonstrasi, Diskusi, danTanya Jawab

### **F. Media, Alat/Bahan, dan Sumber Belajar**

### **Media**

- 1. LMS Google Classroom
- 2. Slide Presentasi

### **Alat dan Bahan**

- 1. Laptop / PC
- 2. Internet
- 3. Browser

### **Sumber Belajar**

1. Buku TIK

Desain Media Interaktif Kelas XII SMK. 2019. Penerbit Buku Pendidikan IKAPI.Penulis Ricky Firmasyah, S.T., M.Kom.

Hanif Al Fatta. 2007. Analisis dan Perancangan Sistem Informasi untuk Keunggulan bersaing Perusahaan & Organisasi Modern, Penerbit Andi, Yogyakarta.

2. Video Pembelajaran

Youtube : Adwindu Priatma Chanell <https://www.youtube.com/watch?v=IROKgXggR8k>

- 3. Video Tutorial Youtube : Adwindu Priatma Chanell <https://www.youtube.com/watch?v=uV9qTMfUZss>
- 4. Internet

[https://adilahekaputri.wordpress.com/2018/10/21/pertemuan-6](https://adilahekaputri.wordpress.com/2018/10/21/pertemuan-6-antarmuka-pemakai-multimedia-interaktif/) [antarmuka-pemakai-multimedia-interaktif/](https://adilahekaputri.wordpress.com/2018/10/21/pertemuan-6-antarmuka-pemakai-multimedia-interaktif/) <https://www.slideshare.net/materikuliah/prinsip-user-interface-design>

### **G. Langkah Pembelajaran**

### **1. Pendahuluan**

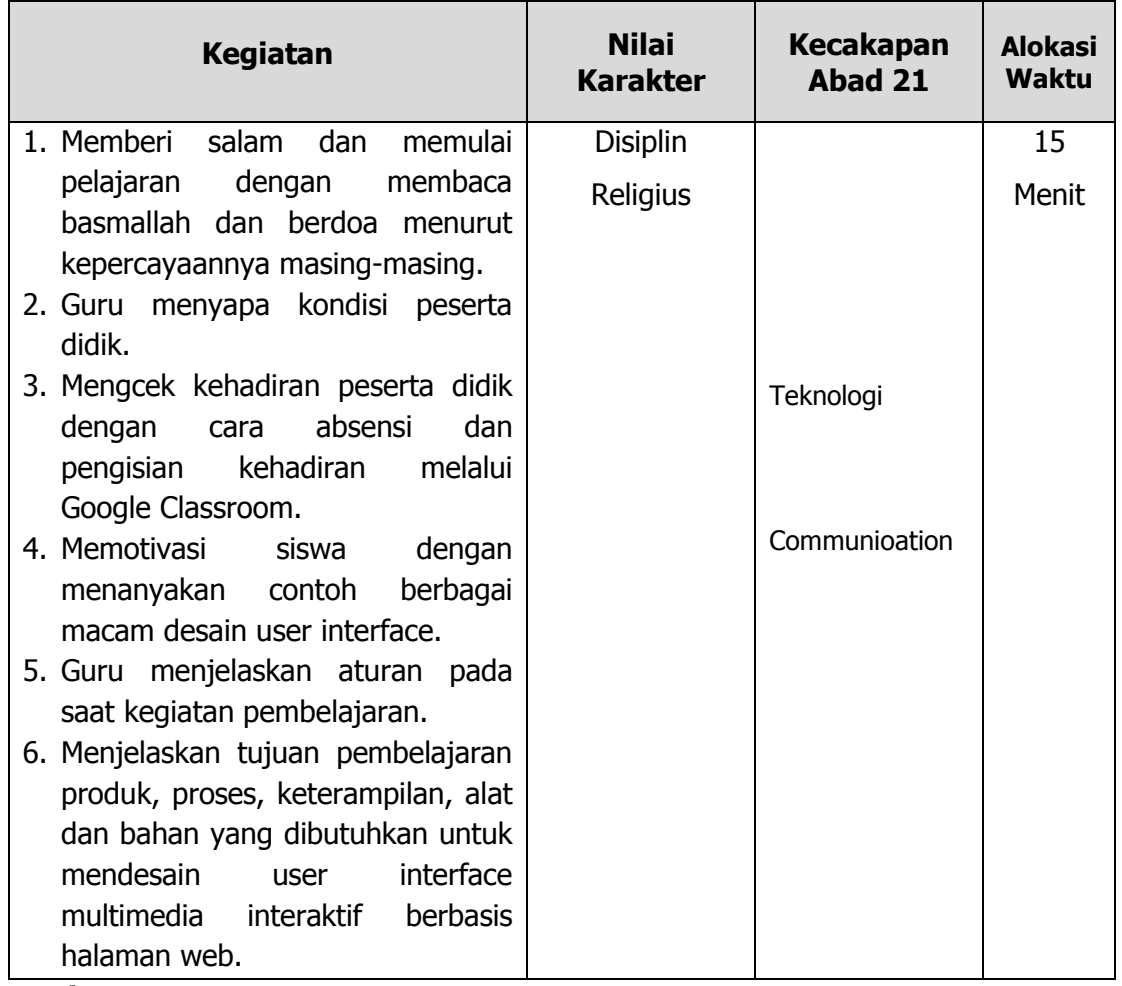

#### **2. Inti**

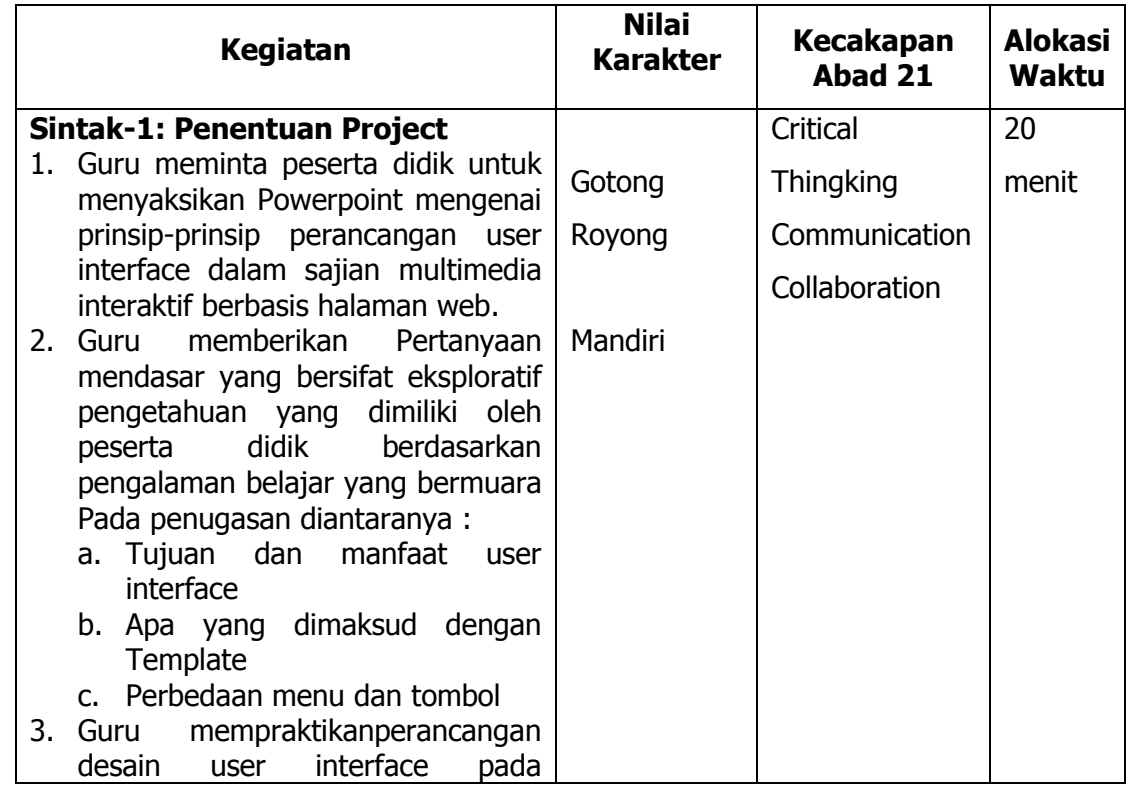

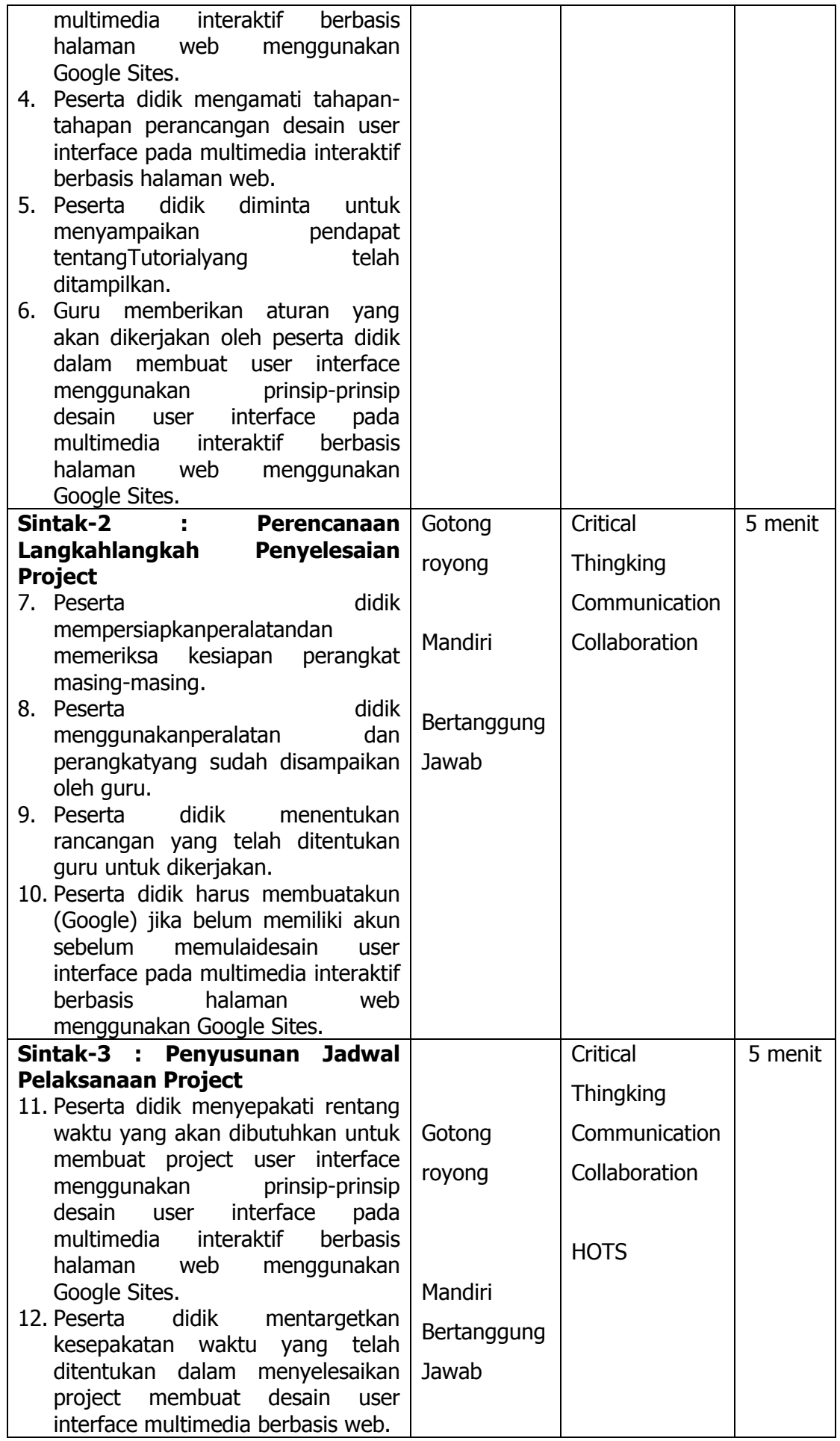

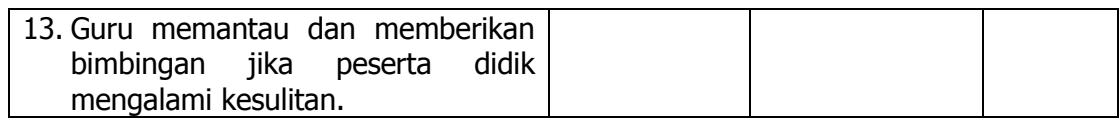

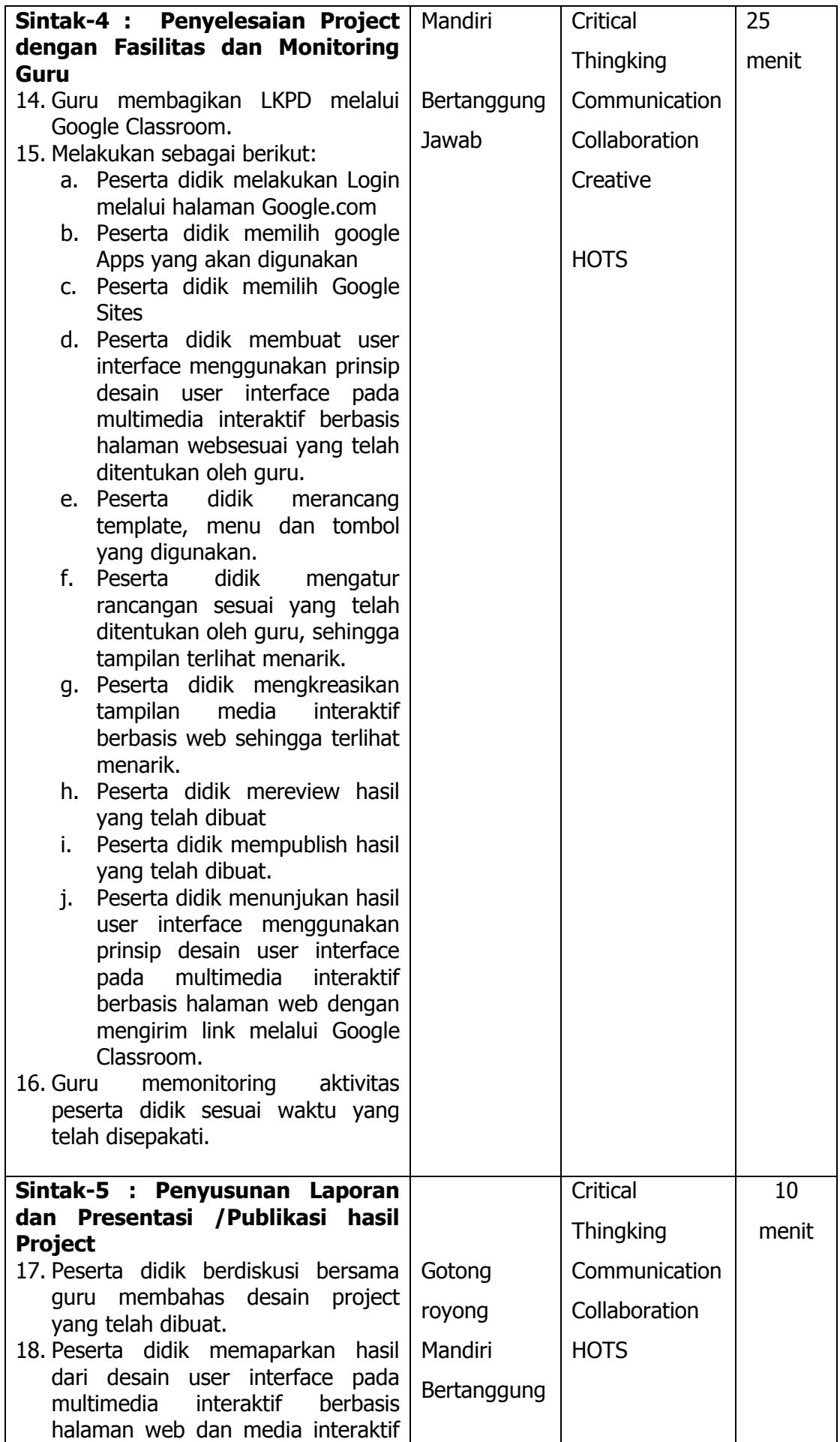

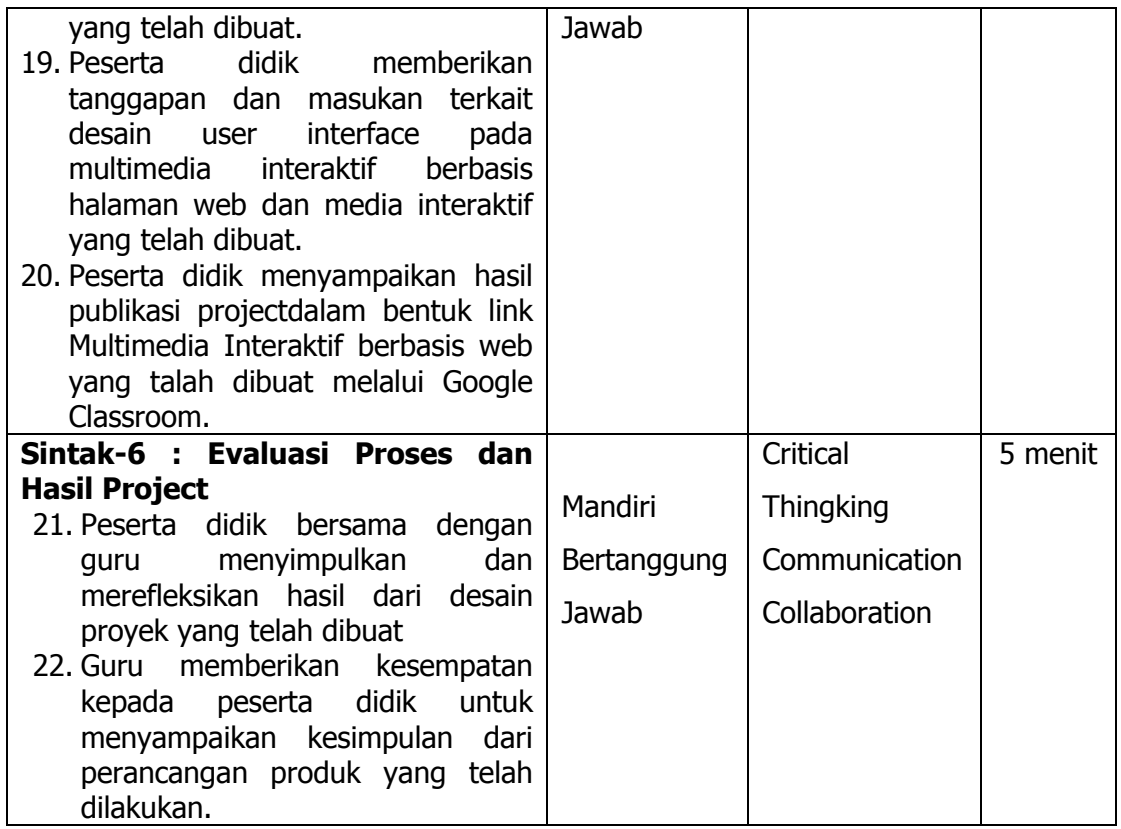

### **3. Penutup**

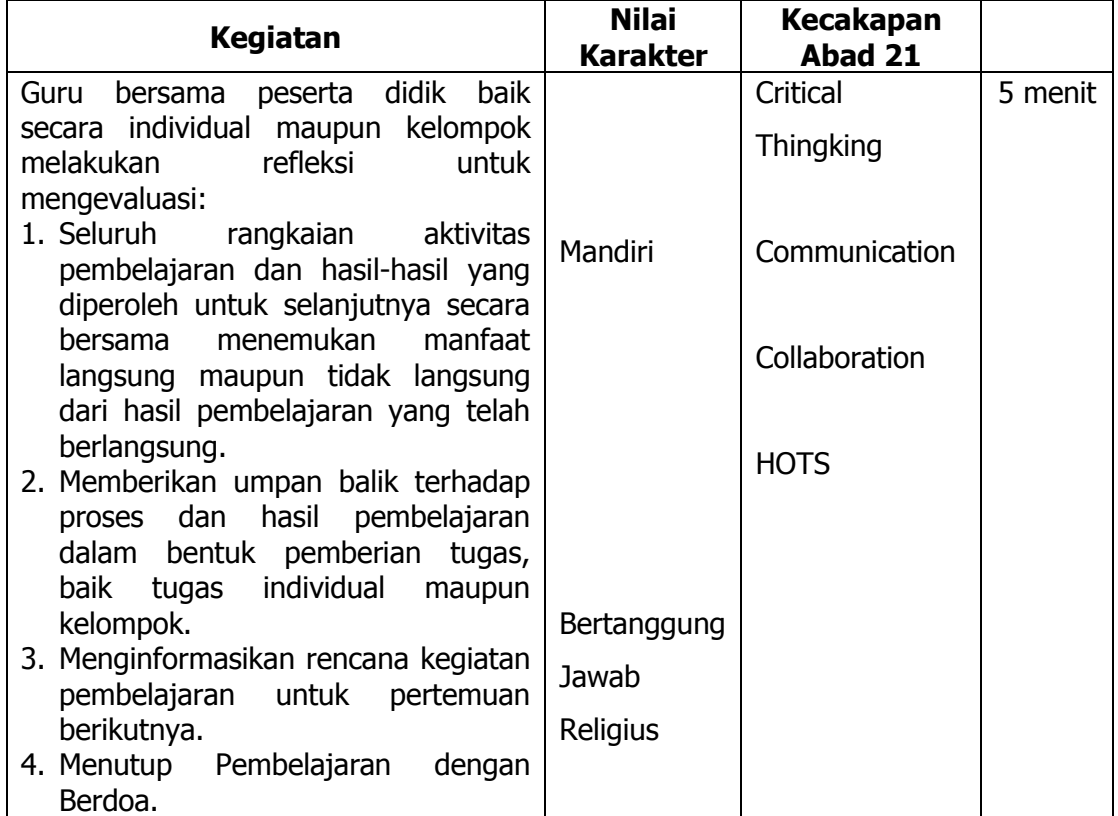

#### **H. Penilaian Pembelajaran, Remedial dan Pengayaan**

- 1. Teknik penilaian
	- a. Sikap Prilaku Karakter : Format Penilaian Sikap
	- b. Sikap Sosial : Format Penilaian Sikap
	- a. Produk : Ujian Tulis
	- b. Proses : Format Assessmen Kinerja Proses
	- c. Keterampilan : Format Assessmen Kinerja Keterampilan
- 2. Instrumen penilaian
	- a. LP1 : Sikap Prilaku Karakter
	- b. LP2 : Sikap Sosial
	- c. LP3 :Produk dilengkapi kunci LP1
	- d. LP4 :Proses
	- e. LP5 :Keterampilan
- 3. Pembelajaran remedial dan pengayaan

#### **I. Lampiran**

- 1. Materi pembelajaran
- 2. Rubrik penilaian

Mengetahui Muara Enim, 7 Agustus 2021 Kepala Sekolah, Guru Mata Pelajaran,

NIP.19680814 199512 2 001 NIP. -

**Misniati, S.Pd., M.Si. Adwindu Priatma, S.Kom.**

## **BAHAN AJAR**

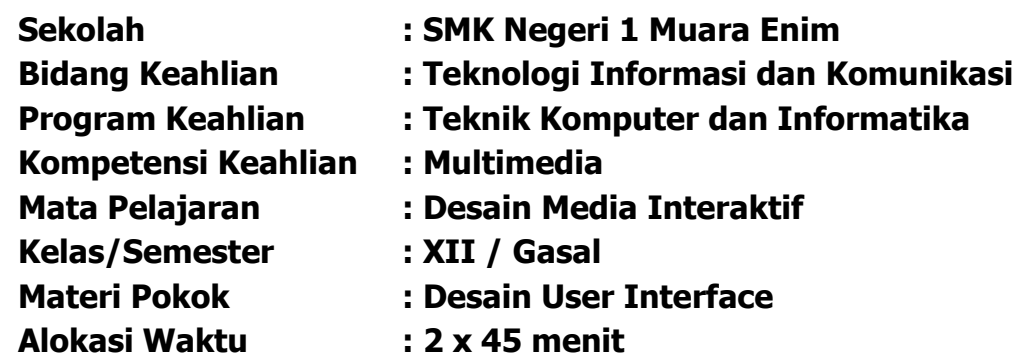

### **A. Kompetensi Dasar**

- 3.3. Menerapkan prinsip-prinsip desain user interface pada multimedia interaktif berbasis halaman web dan media interaktif
- 4.3. Membuat user interface menggunakan prinsip-prinsip desain user interface pada multimedia interaktif berbasis halaman web dan media interaktif

#### **B. IndikatorPencapaian Kompetensi (IPK)**

#### **1. Pengetahuan**

#### **a. Produk**

- 1) **Memahami** prinsip-prinsip desain user interface pada multimedia interaktif berbasis halaman web dan media interaktif
- 2) **Menjelaskan** prinsip-prinsip desain user interface pada multimedia interaktif berbasis halaman web dan media interaktif
- 3) **Menentukan** prinsip-prinsip desain user interface pada multimedia interaktif berbasis halaman web dan media interaktif
- 4) **Menyimpulkan** prinsip-prinsip desain user interface pada multimedia interaktif berbasis halaman web dan media interaktif

#### **b. Proses**

1) **Menjelaskan**langkah-langkah desain user interface pada multimedia interaktif berbasis halaman web dan media interaktif

#### **2. Keterampilan**

- a. **Membuat** user interface menggunakan prinsip-prinsip desain user interface pada multimedia interaktif berbasis halaman web dan media interaktif
- b. **Menunjukan** hasil user interface menggunakan prinsip-prinsip desain user interface pada multimedia interaktif berbasis halaman web dan media interaktif.

### **C. Tujuan Pembelajaran:**

### **1. Pengetahuan :**

#### **a. Produk**

- 1) Setelah membaca bahan ajar dan memperhatikan tayangan slide presentasi, secara mandiri siswa mampu **memahami** prinsipprinsip desain user interface pada multimedia interaktif berbasis halaman web dan media interaktif dengan benar berdasarkan LP4 dengan penilaian mininal sama dengan KKM.
- 2) Setelah membaca bahan ajar dan memperhatikan tayangan slide presentasi, secara mandiri siswamampu **menjelaskan** prinsipprinsip desain user interface pada multimedia interaktif berbasis halaman web dan media interaktif dengan benar berdasarkan LP4 dengan penilaian mininal sama dengan KKM.
- 3) Setelah membaca bahan ajar dan memperhatikan tayangan slide presentasi, secara mandiri siswa mampu **menentukan** prinsipprinsip desain user interface pada multimedia interaktif berbasis halaman web dan media interaktif dengan benar berdasarkan LP4 dengan penilaian mininal sama dengan KKM.
- 4) Setelah membaca bahan ajar dan memperhatikan tayangan slide presentasi, secara mandiri siswamampu **menyimpulkan** prinsipprinsip desain user interface pada multimedia interaktif berbasis halaman web dan media interaktifdengan benar berdasarkan LP4 dengan penilaian mininal sama dengan KKM.

#### **b. Proses**

1) Setelah membaca bahan ajar dan memperhatikan tayangan slide presentasi, secara mandiri siswamampu **menjelaskan**langkahlangkah desain user interface pada multimedia interaktif berbasis halaman web dan media interaktif interaktif sesuai dengan LP4 dengan penilaian memenuhi KKM.

### **2. Keterampilan:**

- a. Melalui praktikum siswa mampu **membuat** desain user interface pada multimedia interaktifberbasis halaman web dan media interaktif sesuai dengan prinsip-prinsip desainsesuai dengan rincian tugas kinerja di LP4 dengan disiplin, tanggung jawab, dan nilai kinerja minimal sama dengan KKM.
- b. Setelahmelakukan praktikum siswa mampu **menunjukan** hasil desain user interface menggunakan prinsip desain user interface pada multimedia interaktif berbasis halaman web dan media interaktif sesuai dengan tugas kinerja di LP4 dengan disiplin, tanggung jawab, dan nilai kinerja minimal sama dengan KKM.

# **D. Uraian Materi Ajar Penggalan Materi 1**

### **1. Pengantar**

User interface merupakan bagian software, yang didalamnya terjadi interaksi antara manusia dan komputer. Perancangan interface penting untuk menentukan keberhasilan dari sebuah sotfware. Seorang developer yang membuat program harus memikirkan bagian user interface sedemikian rupa sehingga program yang dibuat dapat berfungsi dengan baik. Berikut tujuan dari pembuatan user interface. Pengguna sering menilai sistem dari user interface, bukan dari fungsinya melainkan dari user interfacenya. Jika desain user interface yang buruk, maka itu sering jadi alasan untuk tidak menggunakan software. Selain itu interface yang buruk sebabkan pengguna membuat kesalahan fatal. Desain user interface dilakukan untuk mengantisipasi apa yang mungkin dilakukan oleh user dan menjamin interface memiliki elemen-elemen yang mudah diakses, dipahami, dan digunakan.

#### **2. Desain User Interface**

Antarmuka Pemakai (User Interface) merupakan mekanisme komunikasi antara pengguna (user) dengan sistem. Antarmuka pemakai (User Interface) dapat menerima informasi dari pengguna (user) dan memberikan informasi kepada pengguna (user) untuk membantu mengarahkan alur penelusuran masalah sampai ditemukan suatu solusi.

User Interface, berfungsi untuk menginputkan pengetahuan baru ke dalam basis pengetahuan sistem pakar (ES), menampilkan penjelasan sistem dan memberikan panduan pemakaian sistem secara menyeluruh step by step sehingga user mengerti apa yang akan dilakukan terhadap suatu sistem. Yang terpenting dalam embangun user interface adalah kemudahan dalam memakai/ menjalankan sistem, interaktif,

komunikatif, sedangkan kesulitan dalam mengembangkan/ membangun suatu program jangan terlalu diperlihatkan.

### **3. Tujuan Desain User Interface**

- Menyesuaikan antar muka pengguna dengan tugas.
- Membuat antar muka pengguna menjadi efisien.
- Memberikan arus balik yang tepat kepada pengguna.
- Memunculkan pertanyaan-pertanyaan yang dapat dimanfaatkan.
- Memperbaiki produktivitas dari pengetahuan pengguna

### **4. Manfaat Antarmuka (User Interface) Pengguna**

Manfaat User Interface untuk menghubungkan atau penterjemah informasi antara pengguna dengan system operasi, sehingga computer dapat digunakan. Dengan demikian, user interface bisa juga diartikan sebagai mekanisme inter-relasi atau integrasi total dari perangkat keras dan lunak yang membentuk pengalaman bekomputer. Use interface dari sisi software bias berbentuk Graphical User Interface (GUI) atau Command Line Interfae (CLI), sedangkan dari sisi hardware bisa berbentuk Aplle Desktop Bus (ADB), USB, dan fire wire.

### **5. Prinsip Desain User interface**

User interface desain adalah desain komputer, peralatan, mesin, perangkat komunikasi mobile, aplikasi perangkat lunak, dan situs web dengan fokus pada pengalaman pengguna dan interaksi. Tujuan dari user interface design adalah membuat interaksi pengguna sesederhana dan seefisien mungkin, dalam hal mencapai tujuan pengguna-apa yang sering disebut pengguna desain yang berpusat. User interface design yang bagus memfasilitasi dan menyelesaikan tugas di tangan tanpa menarik perhatian yang tidak perlu pada dirinya sendiri. Desain grafis dapat dimanfaatkan untuk mendukung kegunaan. Proses desain harus menyeimbangkan fungsi teknis dan elemen visual (misalnya, model mental) untuk menciptakan sebuah sistem yang tidak hanya operasional saja tetapi juga bermanfaat serta dapat disesuaikan dengan kebutuhan pengguna berubah.

Interface design terlibat dalam berbagai proyek dari sistem komputer, untuk mobil, untuk pesawat komersial; semua proyek-proyek ini melibatkan banyak interaksi sama manusia dasar, namun juga membutuhkan beberapa keterampilan yang unik dan pengetahuan. Akibatnya, desainer cenderung mengkhususkan diri pada jenis proyek tertentu dan memiliki kemampuan berpusat di sekitar keahlian mereka, apakah itu perancangan perangkat lunak, penelitian pengguna, desain web, atau desain industri.

Kriteria perancangan tampilan yang User Friendly adalah :

- Memiliki tampilan warna yang menarik dan design yang bagus.
- Mudah dioperasikan.
- Mudah dipelajari
- Pengguna merasa senang menggunakan software tersebut.

Syarat untuk membuat tampilan :

- Mempunyai jiwa seni yang memadai
- Mengerti selera User secara umum
- Bisa meyakinkan pemrogramannya, agar yang dibayangkan dapat diwujudkan dengan piranti bantu (tool) yang tersedia
- Mendokumentasikan semua pekerjaan yang dilakukan.

Prinsip yang harus diperhatikan dalam pembuatan suatu antarmuka sebuah aplikasi :

#### **1. User compatibility**

Antarmuka harus menyesuaikan dengan user yang memiliki karakter berbeda. Seorang desainer multimedia harus mencari & mengumpulkan berbagai karakteristik serta sifat dari end

user karena antar muka harus disesuaikan dengan end user yang memiliki karakter berbeda.

#### **2. Product compatibility**

Aplikasi perangkat lunak(software) dapat menjaga produk yang dihasilkan jauh lebih baik. Dalam hal ini, penggunaan interface pada sebuah aplikasi harus sesuai dengan sistem manual ataupun dengan sistem yang sudah ada.

### **3. TASK COMPATIBILITY**

Bentuk task compatibility yang paling mudah dapat dilihat pada proses instalasi suatu aplikasi perangkat lunak, dimana end user melakukan klik instal dan melanjutkan dengan cara menekan tombol next->next->finish

Tujuan utama dari task compatibility adalah membantu para end user dalam menyelesaikan tugasnya, dimana semua pekerjaan beserta tugasnya dapat diadopsi pada aplikasi melalui penggunaan interface.

### **4. Workflow compatibility**

Alur yang sesuai dengan pekerjaan sehingga dapat meminimalisir kesulitan end user dalam menyelesaiakan pekerjaan karena kesulitan pengurutan pekerjaan pada sistem manual yang ternyata tidak ditemukan pada perangkat lunak yang dihadapinya.

### **5. Consistency**

Sebuah sistem harus sesuai dengan real sistem produk yang dihasilkan. Mislanya perusahaan Microsoft membuat keseragaman tampilan toolbar pada word, excel, powerpoint dan access yang memiliki kesamaan dalam struktur menu dan font, warna serta keseragaman format desain pada antarmuka dibeberapa bagian sehingga end user tidak mengalami kesulitan pada saat berpindah lokasi.

### **6. Familiarity**

Memberikan tampilan yang mudah dikenali dan end user tidak kesulitan dalam pemakaiannya. Misalnya tampilan awal gmail.com yang sangat familiar dimata end user sehingga tidak mengalami kesulitan dalam menggunakannya.

### **7. Simplicity**

Lebih menekankan pada kesederhanaan harus diperhatikan pada saat membangun sebuah interface . Hal penting yang perlu dipahami adalah kesederhanaan sebagai hal yang rigkas dan tidak berbelit-belit.

### **8. Direct Manipulation**

Dalam prinisp ini, aplikasi yang dihadapi seseorang end user bisa disesuaikan dengan kebutuhan, sifat, dan karaktristik dari end user yang bersangkutan. Misalnya tampilan skin VLC media player yang bisa dirubah menjadi black metallic, dsb.

### **9. Control**

Berkaitan dengan user yang memiliki tingkat konsentrasi yang berubah-ubah, misalnya salah entry atau salah ketik. Dengan demikian, seorang engineering harus merancang suatu kondisi yang mampu mengatasi dan menanggulangi hal-hal sederhana tersebut, misalnya mengatasi munculnya informasi bad command or file name, cant recognized input, illegal command, dll.

#### **10. WYSIWYG**

What you see is what you get. Prinsip ini apa yang kamu lihat itulah yang kamu dapatkan.

### **11. FLEXIBILITY**

Pada dasarnya prinsip ini bertujuan membuat berbagai solusi penyelesaian untuk satu masalah tertentu. Misalnya menggunakan menu, hotkey, atau model dialog box pada ms.excell 2016

### **12. RESPONSIVENESS**

Apabila diberikan inputan data ke aplikasi sistem, maka sistem harus langsung memberi respon terhadap inputannya. Contohnya tampilan Please Wait atau 68%.

### **13. INVISIBLE TECHNOLOGY**

User tidak perlu mengetahui algoritma apa saja yang digunakan dalam perancangan user interface. Misalnya untuk mengurutkan, user tidak perlu tahu algoritma yang digunakan programmer.

#### **14. PROTECTION**

Melindungi user dari kesalahan yang umum dilakukan. Misalnya dengan memberikan fitur Back atau Undo.

#### **15. EASE OF LEARNING**

Aplikasi yang memudahkan user untuk dipelajari.Misal adanya fitur Help.

### **16. EASE OF USE**

Aplikasi mudah untuk digunakan

#### **6. Tujuan Perancangan User Interface**

Tujuan dari Perancangan Antarmuka Pengguna adalah merancang interface yang efektif untuk sistem perangkat lunak. Efektif artinya siap digunakan, dan hasilnya sesuai dg kebutuhan. Kebutuhan disini adalah kebutuhan penggunanya. Pengguna sering menilai sistem dari interface, bukan dari fungsinya melainkan dari user interfacenya. Jika desain user interfacenya yang buruk, maka itu sering jadi alasan untuk tidak menggunakan software. Selain itu interface yang buruk sebabkan pengguna membuat kesalahan fatal. Saat ini interface yang banyak digunakan dalam software adalah GUI (Graphical User Interface). GUI memberikan keuntungan seperti:

- 1. Gampang dipelajari oleh pengguna yang pengalaman dalam menggunakan komputer cukup minim.
- 2. Berpindah dari satu layar ke layar yang lain tanpa kehilangan informasi dimungkinkan.
- 3. Akses penuh pada layar dengan segera untuk beberapa macam tugas/keperluan.

### **7. Tipe-Tipe Interaksi Antar Muka (Interface) Pengguna**

Pemilihan tipe interaksi yang tepat dapat memberikan efek yang baik terhadap dialog antara user dengan komputer. Terdapat beberapa tipe interaksi yang umum digunakan, yaitu :

1. Command Line Interface (CLI)

Merupakan bentuk dialog interaktif yang pertama digunakan dan masih dipakai hingga saat ini. Dengan CLI, user memberikan instruksi secara langsung kepada komputer menggunakan tombol fungsi, karakter tunggal, command dalam bentuk singkat maupun panjang. CLI memungkinkan user mengakses dengan cepat fungsi sistem dan beberapa tools.

2. Menu

Pada menu-driven interface , sekumpulan opsi / pilihan yang tersedia bagi user ditampilkan pada layar dan dapat dipilh dengan menggunakan mouse atau tombol numerik maupun alfabetik. Pilihan pada menu harus merepresentasikan arti dan dikelompokkan berdasarkan suatu kategori agar mudah dikenali dan memudahkan user memilih sesuai dengan tugas yang akan dilaksanakan.

3. Natural language

Mungkin merupakan mekanisme komunikasi yang atraktif. Umumnya, komputer tidak dapat mengerti instruksi yang dituliskan dalam bahasa sehari-hari. Natural language dapat mengerti input tertulis (written input) dan suara (speech input). Namun masih ada kekurangan dalam hal ambiguity (kerancuan) pada aspek sintaks dan semantik.

4. Q/A & query dialogue

Merupakan mekanisme sederhana untuk input pada beberapa aplikasi. User diberikan serangkaian pertanyaan umumnya dalam bentuk jawaban ya/tidak (Y/N), pilihan ganda atau dalam bentuk kode, dan dibimbing tahap demi tahap selama proses interaksi. Interface ini mudah dipelajari namun terbatas fungsinya.

5. Form-fills and spreadsheet

Form-fill utamanya digunakan untuk aplikasi pemasukan (data entry) dan pencarian (data retrieval) data. Bentuk form-fill adalah berupa display yang menyerupai selembar kertas dengan beberapa slot / field untuk diisi. Spreadsheet adalah variasi dari form-fill. Spreadsheet terdiri dari sel yang dapat berisi nilai atau formula.

6. WIMP interface (Windows, Icons, Menu, Pointers) WIMP merupakan default interface untuk sebagian besar sistem komputer interaktif yang digunakan saat ini terutama pada PC dan desktop workstation.

7. Window

Merupakan area layar yang berprilaku seperti terminal independent dan berisi grafik atau teks yang dapat dipindahkan dan diubah ukurannya. Satu layar dapat terdiri dari lebih 1 window yang memungkinkan lebih dari satu tugas aktif pada saat yang sama. Icon merupakan sebuah gambar kecil yang digunakan untuk merepresentasikan windows yang sedang berada dalam keadaan tertutup (closed). Window dapat diaktifkan / diperbesar dengan meng-klik icon yang bersangkutan, dan sebaliknya jika user tidak menggunakan / mengerjakan tugas pada satu window tertentu maka dia dapat menon-aktifkan window menjadi icon yang disebut sebagai iconifying . Menu adalah tehnik interaksi yang umum digunakan bahkan oleh sistem non-window sekalipun.

Menu menampilkan pilihan operasi atau layanan yang diberikan / tersedia oleh sistem. User dapat memperoleh petunjuk mengenai operasi apa saja pada sistem melalui menu. Oleh karena itu penamaan pad amenu haruslah memiliki arti dan informatif.

Pointer merupakan komponen yang penting dalam sistem WIMP karena interaksi pada sistem ini memerlukan aktifitas menunjuk (pointing) dan memilih (selecting). User diberikan cursor pada layar yang dapat dikendalikan oleh peralatan input seperti mouse, joystick, ataupun trackball.

### **8. Perancangan Tampilan Berbasis Teks**

Salah satu kriteria penting untuk membangun system dari sebuah antarmuka adalah tampilan yang menarik bagi seorang pengguna atau sering disebut dengan kata User Friendly.

Pada perancangan tampilan untuk antarmuka berbasis teks, ada 6 faktor yang harus dipertimbangkan agar diperoleh tata letak yang berkualitas tinggi, antara lain :

1. Urutan penyajian

Harus disesuaikan dengan model pengguna, apabila tidak dapat dicapai, maka perancang harus membuat semacam kesepakatan dengan calon pengguna tentang urutan tampilan yang akan digunakan.

2. Kelonggaran (Spaciousness)

Penyusunan tata letak yang tidak mengindahkan estetika akan mempersulit pengguna dalam melakukan pencarian suatu teks. Teks-teks tertentu harus ditempatkan dalam posisi tertentu dengan harapan ia dapat langsung memusatkan perhatian pengguna.

3. Pengelompokan

Data yang saling berkaitan sebaiknya dikelompokkan untuk mempermudah penstrukturan layar tampilansecara keseluruhan.

4. Relevansi

Tampilkan hanya pesan-pesan yang relevan dengan topik yang sedang ditampilkan pada layar.

5. Konsistensi

Dalam sistem berbasis frame, pengguna dihadapkan pada sejumlah tampilan yang penuh dengan informasi. Perancang harus konsisten dalam menggunakan ruang tampilan.

6. Kesederhanaan

Cara paling mudah untuk menyajikan arah informasi yang dapat dipahami dengan cepat oleh pengguna.

### **9. Perancangan Tampilan Berbasis Grafis**

Ada 5 faktor yang harus diperhatikan pada saat merancang antarmuka berbasis grafis :

- 1. Ilusi pada obyek-obyek yang dapat dimanipulasi. Harus melibatkan 3 komponen :
	- i. Gunakan kumpulan obyek yang sesuai dengan aplikasi, jika belum ada dikembangkan sendiri
- ii. Penampilan obyek-obyek harus dilakukan dengan keyakinan agar mudah dimengerti oleh pengguna
- iii. Gunakan mekanisme yang konsisten untuk memanipulasi obyek yang akan muncul dilayar
- 2. Urutan visual dan fokus pengguna

Antarmuka grafis dapat digunakan untuk menarik perhatian pengguna dengan membat suatu obyek berkedip/menggunakan warna tertentu/animasi.Gunakanlah rangsangan visual tertentu untuk maksud tertentu.

3. Struktur internal

Merupakan suatu tanda khusus yang digunakan untuk menunjukkan adanya perbedaan khusus pada obyek-obyek yang dapat dimanipulasi perancang harus memberikan struktur internal dalam bentuk yang berbeda dengan yang digunakan pada dokumen tekstual.

- 4. Kosakata grafis yang konsisten dan sesuai Penggunaan simbol-simbol obyek/icon, tidak ada standar dan biasanya disesuaikan dengan kreatifitas perancang.
- 5. Kesesuaian dengan media

Karakteristik khusus dari layar tampilan yang digunakan akan mempunyai pengaruh yang besat terhadap keindahan antarmuka yang akan ditampilkan.

### **10. Waktu Tanggap**

Waktu yang lama akan mengalihkan perhatian pengguna untuk melakukan aktifitas lain.

### **Penggalan Materi 2**

### **A. Membuat User Interface Menggunakan Prinsip Desain User Interface pada Multimedia Interaktif berbasis Halaman Web**

Pada pembahasan materi ini pada aspek keterampilan akan dipelajari bagaimana cara A. Membuat User Interface Menggunakan Prinsip Desain User Interface pada Multimedia Interaktif berbasis Halaman Web menggunakan program Google Sites.

Google Site merupakan suatu tool yang digunakan untuk menciptakan custom website. Mirip dengan wiki, Anda dapat mengembangkan situs anda sendiri dalam membuat website dan isinya. Kemudian Anda dapat memilih kepada siapa saja situs tersebut dibagikan. Anda dapat menentukan siapa pemiliknya, siapa yang Anda izinkan untuk mengedit dan memperbaiki situs, dan siapa yang Anda izinkan untuk melihat situs. Anda dapat membatasi siapa saja yang dapat melihat situs menjadi kelompok kecil dan pribadi atau Anda dapat memilih untuk mempublikasikan supaya situs mudah diakses siapa saja di dunia.

Karena situs anda disimpan "di dunia maya", situs Anda tersedia untuk perangkat apa saja yang yang dapat mengakses internet dan dapat diakses darimana saja yang memiliki koneksi internet tersedia.

Mengapa menggunakan situs google?

- i. Gratis
- ii. Mudah di buat. Jika anda memasukan teks, Anda dapat langsung membuat sebuah halaman web.
- iii. Anda bisa mengkolaborasikan dengan yang lain untuk membuat dan menyunting isi situs.
- iv. Terintegrasi dengan perangkat Google lain jadi anda dapat dengan mudah berbagi video, foto, presentasi dan kalender.
- v. Situs anda mudah dicari menggunakan teknologi pencari Google.
- vi. Semua versi halaman anda tersimpan. Anda dapat melihat kapan dan oleh siapa perbaikan-perbaikan dilakukan.
- vii. Anda dapat menentukan siapa yang memiliki akses ke situs anda dan tingkatan izin yang anda berikan pada pengguna.
- viii. Pengguna dapat berlangganan untuk merubah halaman pengumuman. Pembaharuan akan dikirim ke iGoogle atau halaman Google Reader mereka.
- ix. Situs anda tersimpan di server keamanan Google.
- x. Gratis penyimpanan online 100 MB.

Langkah-langkah membuat Google Sites:

- 1. Daftar Akun Google terlebih dahulu.
- 2. Jika telah terdaftar lakukan Login. Melalui alamat [www.google.com](http://www.google.com/)
- 3. Kemudian masuk ke Menu Google di pojok kanan atas (Google Apps)  $\mathbb{R}^*$
- $\blacksquare$ 4. Kemudian Pilih Sites
- 5. Anda akan diarahkan pembuatannya apakah Lembar Kosong atau memanfaatkan template yang telah ada.

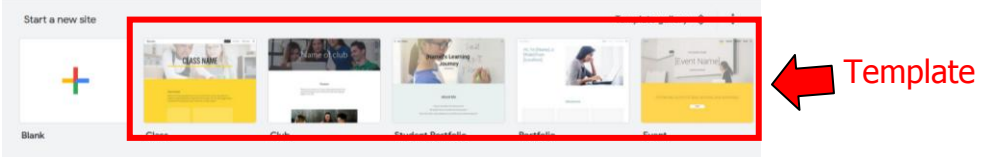

6. Pada pembelajaran ini kita akan merancang template userinterface berbasis web menggunakan Google Sites.

#### **1. Perancangan Template**

Template bisa diartikan sebagai pola atau tatanan dengan bentuk tertentu. Template adalah Sebuah dokumen atau file yang memiliki format preset, digunakan sebagai titik awal untuk aplikasi tertentu sehingga format tidak harus diciptakan kembali setiap kali digunakan.

Dalam perancangan ini, kita akan membuat 3 halaman, yang terdiri dari Home, Gallery dan About.

Langkah-langkah dalam perancangan Template Halaman Home :

1. Silahkan pilih **Blank/Lembar Kosong**

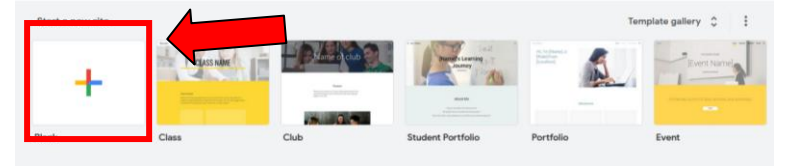

2. Setelah berhasil maka akan muncul tampilan berikut :

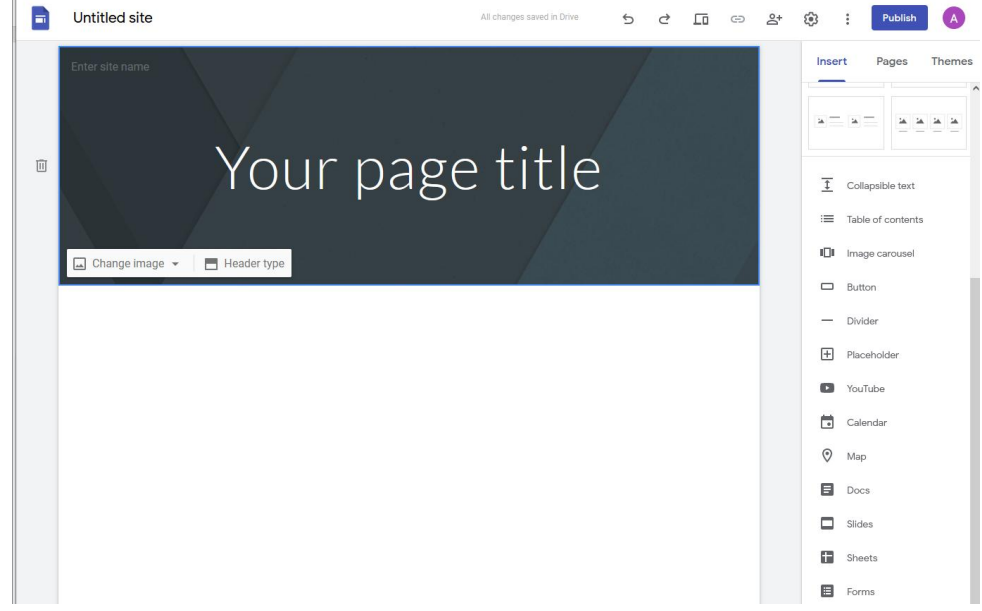

3. Memilih layout untuk tampilan awal Klik **Insert/Sisipkan**  $\rightarrow$  Pilih Layout yang ingin Anda pilih

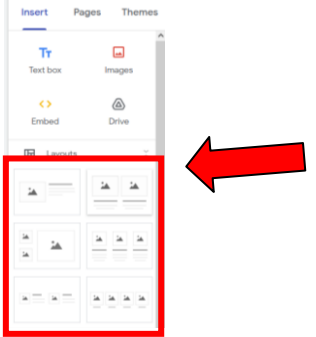

4. Jika telah tampil maka akan muncul tampilan berikut :<br>a statistic set of the statistic set of the statistic set of the statistic set of the statistic set of the sta

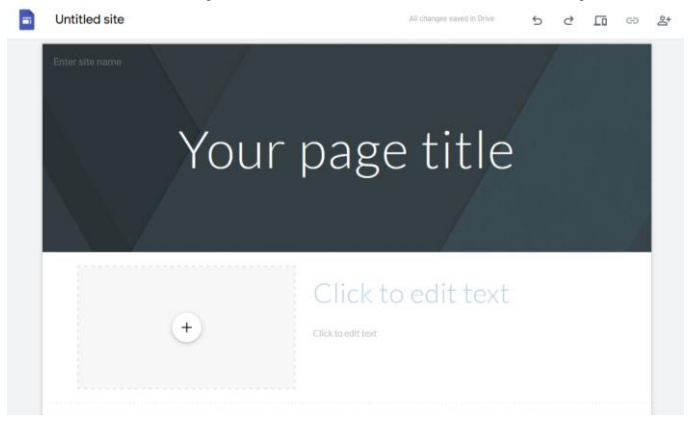

5. Membuat menu pada tampilan Home, silahkan klik **Page/HalamanNew Page/Halaman Baru**

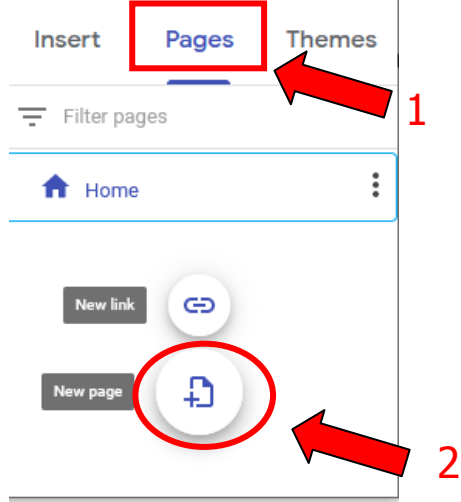

6. Ini merupakan menu yang akan tampil di Halaman Home/Beranda. Silahkan tambahkan Halaman Baru dengan nama Gallery. Done.

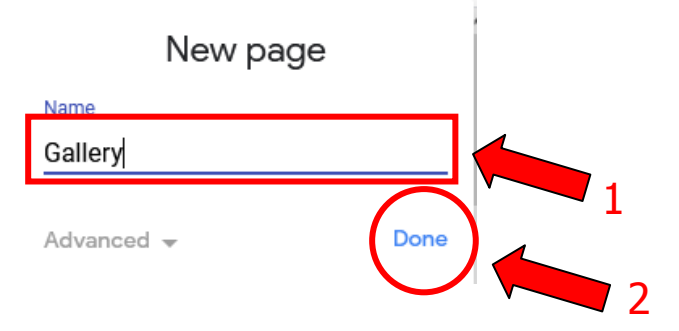

7. Jika berhasil maka akan muncul tampilan berikut:

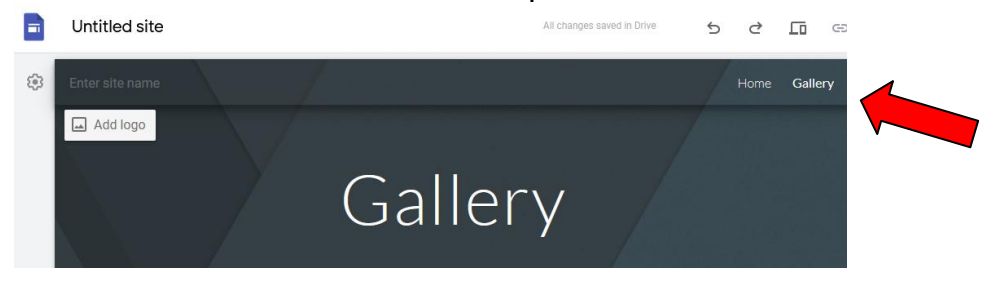

8. Selanjutnya dengan menambahkan 1 menu lagi dengan Nama About. Langkah-langkahnya sama seperti di atas. Sehingga tampil hasilnya sebagai berikut :

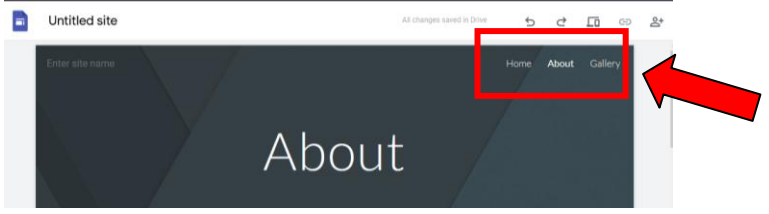

9. Jika pada penyusunan menu tersebut terbalik silahkan Anda atur melalui Pages/Halaman dengan menarik halaman tersebut sesuai urutan yang Anda inginkan.

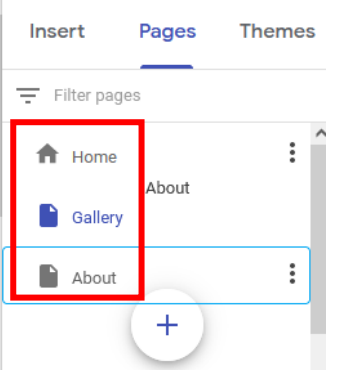

10.Hasilnya sebagai berikut :

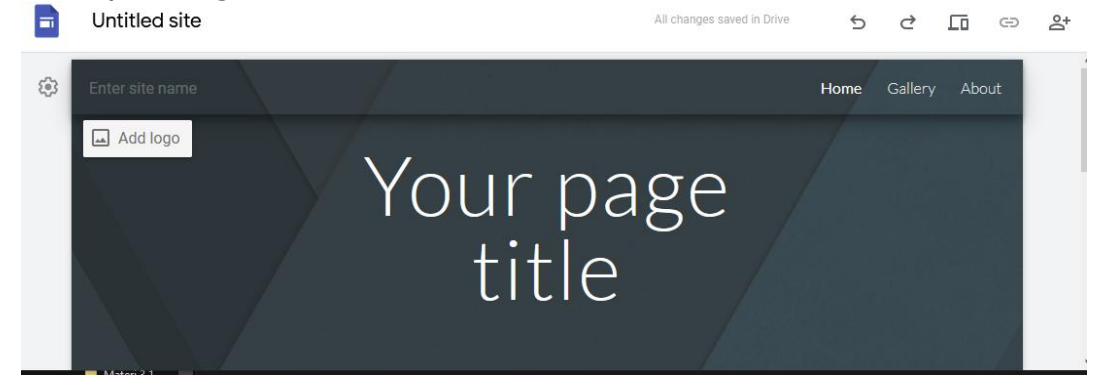

11.Jika Anda ingin menambahkan tombol pada halaman Anda silahkan klik **Insert/Sisipkan → Button/Tombol** 

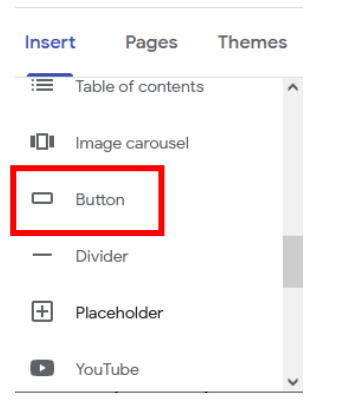

12.Silahkan ketik Nama Link yang ingin Anda buat dan mengatah ke halaman apa yang diinginkan

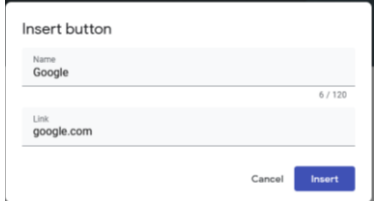

- 13.Kemudian Klik **Insert**
- 14.Sehingga akan muncul tampilan berikut :

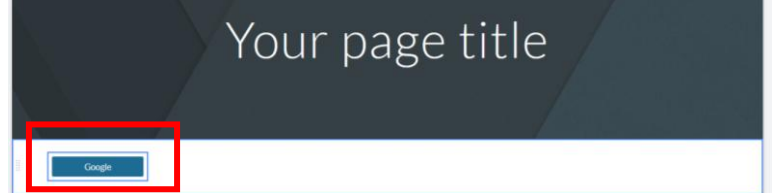

15.Jika telah selesai. Template tersebut yang anda buat akan tersimpan otomatis.

**B. Menunjukan hasil user interface menggunakan prinsip desain user interface pada multimedia interaktif berbasis halaman web dan media interaktif**

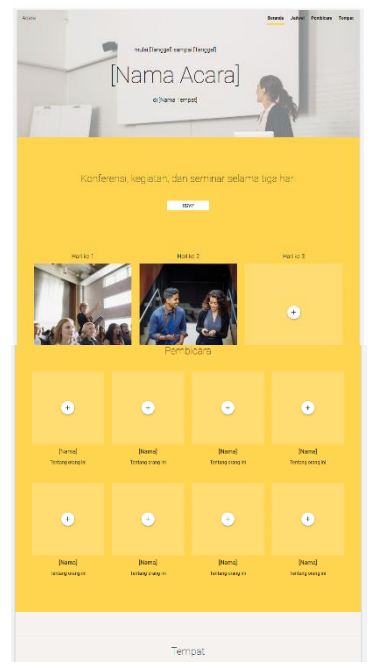

Pada pembahasan sebelumnya telah dilampirkan langkah-langkah dalam membuat template, menu, dan tombol berbasis halaman web dan media interaktif menggunakan Google Sites. Tahap berikutnya adalah menujukan hasil dari user interface yang telah Anda buat dengan menerapkan prinsif desain user interface pada Multimedia interaktif berbasis halaman web

tersebut.

Pada gambar di berikut terlihat sebuah template dari Google Sites yang sudah telahdibuatdengan menerapkan prinsip desain user interface dan diperlukan sebuah teknik tata letak / layouting dari prinsip desain user interface agar terlihat menarik untuk dikunjungi dan di baca.

Selain harus menguasai keterampilan dalam menggunakan fitur – fitur tersebut yang di bahas pada modul ini, peserta didik juga harus memahami sistem tata letak yang baik dan benar, agar media interaktif yang dirancang lebih menarik dan informasi yang ingin di sampaikan dapat ditampilkan secara baik.

#### **E. Rujukan**

Ricky Firmansyah. 2019. Desain Media Interaktif, Penerbit HUB Buku

Pendidikan, Bandung.

Hanif Al Fatta. 2007. Analisis dan Perancangan Sistem Informasi untuk

Keunggulan bersaing Perusahaan & Organisasi Modern, Penerbit

Andi, Yogyakarta.

[https://adilahekaputri.wordpress.com/2018/10/21/pertemuan-6](https://adilahekaputri.wordpress.com/2018/10/21/pertemuan-6-antarmuka-pemakai-multimedia-interaktif/) [antarmuka-pemakai-multimedia-interaktif/](https://adilahekaputri.wordpress.com/2018/10/21/pertemuan-6-antarmuka-pemakai-multimedia-interaktif/) <https://www.sekawanmedia.co.id/apa-itu-user-interface/>

<https://www.slideshare.net/materikuliah/prinsip-user-interface-design>

# **LEMBAR KERJA PESERTA DIDIK (LKPD) DESAIN USER INTERFACE**

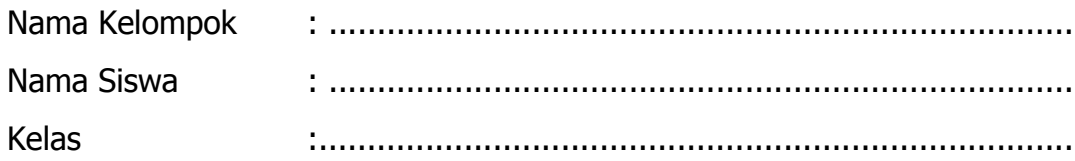

#### **A. Kompetensi Dasar**

- 3.3. Menerapkan prinsip-prinsip desain user interface pada multimedia interaktif berbasis halaman web dan media interaktif
- 4.3. Membuat user interface menggunakan prinsip-prinsip desain user interface pada multimedia interaktif berbasis halaman web dan media interaktif

### **B. IndikatorPencapaian Kompetensi (IPK)**

### **1. Pengetahuan**

#### **a. Produk**

- 1) **Memahami** prinsip-prinsip desain user interface pada multimedia interaktif berbasis halaman web dan media interaktif
- 2) **Menjelaskan** prinsip-prinsip desain user interface pada multimedia interaktif berbasis halaman web dan media interaktif
- 3) **Menentukan** prinsip-prinsip desain user interface pada multimedia interaktif berbasis halaman web dan media interaktif
- 4) **Menyimpulkan** prinsip-prinsip desain user interface pada multimedia interaktif berbasis halaman web dan media interaktif

#### **b. Proses**

1) **Menjelaskan**langkah-langkah desain user interface pada multimedia interaktif berbasis halaman web dan media interaktif

#### **2. Keterampilan**

- a. **Membuat** user interface menggunakan prinsip-prinsip desain user interface pada multimedia interaktif berbasis halaman web dan media interaktif
- b. **Menunjukan** hasil user interface menggunakan prinsip-prinsip desain user interface pada multimedia interaktif berbasis halaman web dan media interaktif.

### **C. Tujuan Pembelajaran:**

### **1. Pengetahuan :**

#### **a. Produk**

- 1) Setelah membaca bahan ajar dan memperhatikan tayangan slide presentasi, secara mandiri siswa mampu **memahami** prinsip-prinsip desain user interface pada multimedia interaktif berbasis halaman web dan media interaktif dengan benar berdasarkan LP4 dengan penilaian mininal sama dengan KKM.
- 2) Setelah membaca bahan ajar dan memperhatikan tayangan slide presentasi, secara mandiri siswamampu **menjelaskan** prinsipprinsip desain user interface pada multimedia interaktif berbasis halaman web dan media interaktif dengan benar berdasarkan LP4 dengan penilaian mininal sama dengan KKM.
- 3) Setelah membaca bahan ajar dan memperhatikan tayangan slide presentasi, secara mandiri siswa mampu **menentukan** prinsipprinsip desain user interface pada multimedia interaktif berbasis halaman web dan media interaktif dengan benar berdasarkan LP4 dengan penilaian mininal sama dengan KKM.
- 4) Setelah membaca bahan ajar dan memperhatikan tayangan slide presentasi, secara mandiri siswamampu **menyimpulkan** prinsipprinsip desain user interface pada multimedia interaktif berbasis halaman web dan media interaktifdengan benar berdasarkan LP4 dengan penilaian mininal sama dengan KKM.

#### **b. Proses**

2) Setelah membaca bahan ajar dan memperhatikan tayangan slide presentasi, secara mandiri siswamampu **menjelaskan**langkahlangkah desain user interface pada multimedia interaktif berbasis halaman web dan media interaktif interaktif sesuai dengan LP4 dengan penilaian memenuhi KKM.

#### **2. Keterampilan:**

- a. Melalui praktikum siswa mampu **membuat** desain user interface pada multimedia interaktifberbasis halaman web dan media interaktif sesuai dengan prinsip-prinsip desainsesuai dengan rincian tugas kinerja di LP4 dengan disiplin, tanggung jawab, dan nilai kinerja minimal sama dengan KKM.
- b. Setelahmelakukan praktikum siswa mampu **menunjukan** hasil desain user interface menggunakan prinsip desain user interface pada multimedia interaktif berbasis halaman web dan media interaktif sesuai dengan tugas kinerja di LP4 dengan disiplin, tanggung jawab, dan nilai kinerja minimal sama dengan KKM.

#### **D. Langkah Pembelajaran**

Untuk membantu peserta didik dalam menguasai kemampuan di atas, LKPD ini dibagi menjadi 3 LKPD sebagai berikut :

#### **1. LKPD 1 - Produk**

Kerjakan soal berikut ini dengan menuliskan deskripsi hasil penjelasan dari soal desain user interface berikut :

1. Jelaskan apa yang di maksud dengan User Interface !

…………………………………………………………………………………………………… …………………………………………………………………………………………………… …………………………………………………………………………………………………… ……………………………………………………………………………………………………

2. Dalam merancang user interface sehingga pengguna merasa nyaman dan menarik setiap kali menggunakan media interaktif yang Anda buat. Kriteria apa saja dalam perancangan User Interface yang dianggap User Friendly?

…………………………………………………………………………………………………… …………………………………………………………………………………………………… …………………………………………………………………………………………………… ……………………………………………………………………………………………………

- 3. Pada penerapan desain user interface ada beberapa prinsip yang harus diperhatikan sehingga pengguna merasa nyaman dan betah dalam menggunakannya. Tuliskan 16 prinsip-prinsip desain user interface! …………………………………………………………………………………………………… …………………………………………………………………………………………………… ……………………………………………………………………………………………………
- 4. Merancang sebuah user interface harus user friendly, untuk menerapkan hal tersebut tentunya mempunyai maksud dan tujuan tertentu. Sebagai contoh keseragaman tampilan toolbar pada Word, Excell, PowerPoint, Access hampir sama. Dalam penerapan prinsip-prinsip desain user interface, hal ini termasuk kedalam prinsip…

….………………………………………………………………………………………………… …………………………………………………………………………………………………… …………………………………………………………………………………………………… ……………………………………………………………………………………………………

5. Setiap pengguna akan merasa nyaman dalam menggunakan aplikasi yang kita buat. Manfaat yang diperoleh dari user interface adalah ….

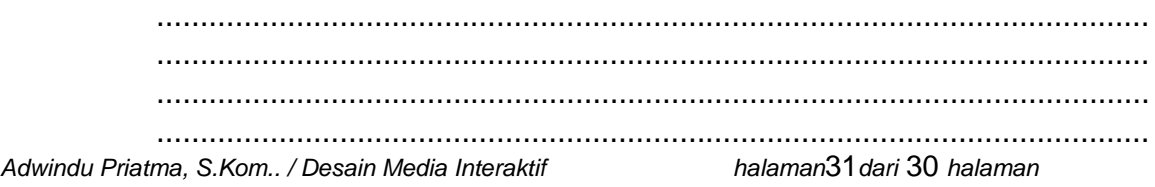

6. Setiap kali kita melihat User Interface kita akan merasa nyaman jika user interface yang dibuat telah memenuhi prinsip-prinsip desain user interface. Terutama seorang programmer maupun desainer harus bisa memahami hal tersebut. User tidak mau tahu betapa sulitnya seorang programmer / desainner merancang hal tersebut termasuk kode-kode program didalamnya. Berkaitan hal tersebut prinsip-prinsip desain user interface yang cocok untuk menggambarkan hal tersebut adalah….

…………………………………………………………………………………………………… …………………………………………………………………………………………………… …………………………………………………………………………………………………… ……………………………………………………………………………………………………

7. Pada lembar kerja awal Google Sites terdapat tampilan berikut :

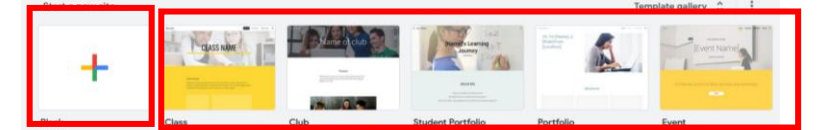

Yang membedakan antara kedua hal yang di dalam kotak merah tersebut adalah …. Jelaskan!

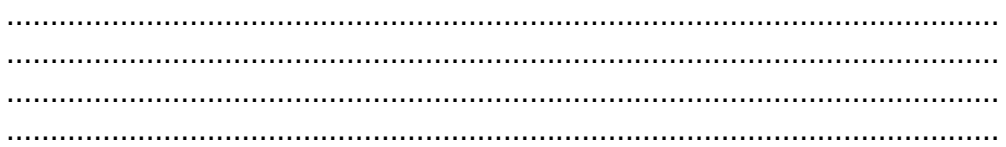

Hasil jawaban ditulis tangan kemudian di fotokan dengan format .jpg. Dikumpulkan melalui media **Google Classroom** Kelas pada Tab Tugas Kelas.

### **2. LKPD 2– Proses**

Guru meminta siswa menjelaskan langkah-langkah cara membuat desain userinterface pada multimedia interaktif berbasis web sehingga terlihat menarik dan User Friendly!

#### **3. LKPD 3- Keterampilan**

Bersama kelompok (2 orang) /Individu buatlah sebuah user interface media interaktif berbasis halaman web menggunakan Google Sites seperti yang dijelaskan dan dicontohkan pada Bahan Ajar, dengan ketentuan membuat halaman yang berisi:

- a. Judul
- b. Layout
- c. Placeholder,
- d. Tombol/Button
- e. Menu : Home, Gallery dan About

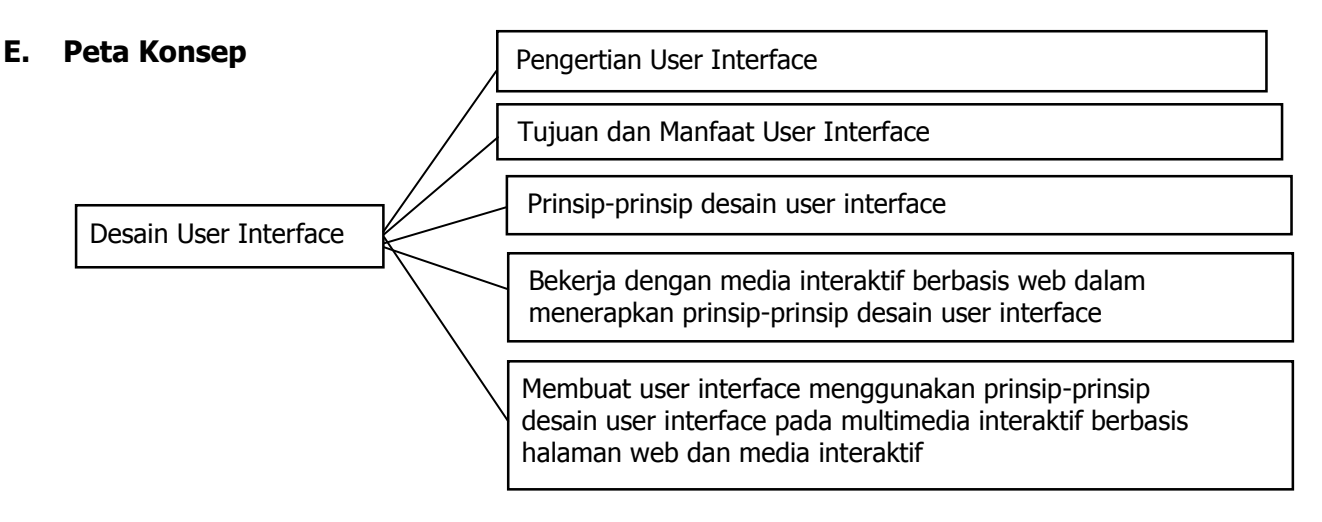

#### **F. Daftar Pustaka**

Ricky Firmansyah. 2019. Desain Media Interaktif, Penerbit HUB Buku Pendidikan, Bandung.

Hanif Al Fatta. 2007. Analisis dan Perancangan Sistem Informasi untuk Keunggulan bersaing Perusahaan & Organisasi Modern, Penerbit Andi, Yogyakarta.

[https://adilahekaputri.wordpress.com/2018/10/21/pertemuan-6-antarmuka](https://adilahekaputri.wordpress.com/2018/10/21/pertemuan-6-antarmuka-pemakai-multimedia-interaktif/)[pemakai-multimedia-interaktif/](https://adilahekaputri.wordpress.com/2018/10/21/pertemuan-6-antarmuka-pemakai-multimedia-interaktif/) <https://www.sekawanmedia.co.id/apa-itu-user-interface/> <https://www.slideshare.net/materikuliah/prinsip-user-interface-design>

### **LP4 - Proses**

## **LKPD 2 PROSES**

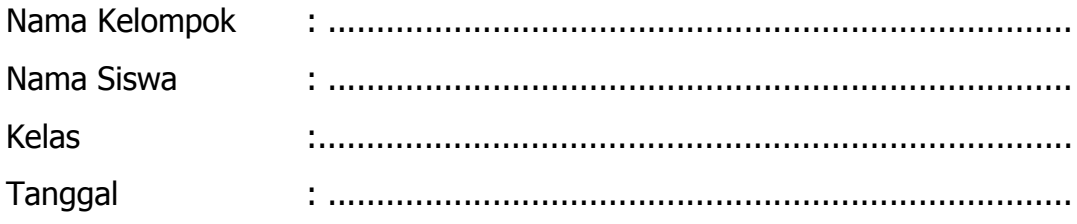

#### **Prosedur :**

- 1. Guru meminta siswa menjelaskan langkah-langkah cara membuat desain user interface pada multimedia interaktif berbasis web sehingga terlihat menarik dan User Friendly!
- 2. Penentuan skor kinerja siswa mengacu pada Format Assessmen Kinerja dibawah ini
- 3. Berikan format ini kepada siswa sebelum assessmen dimulai
- 4. Siswa diijinkan mengakses kinerja mereka sendiri dengan menggunakan format ini:

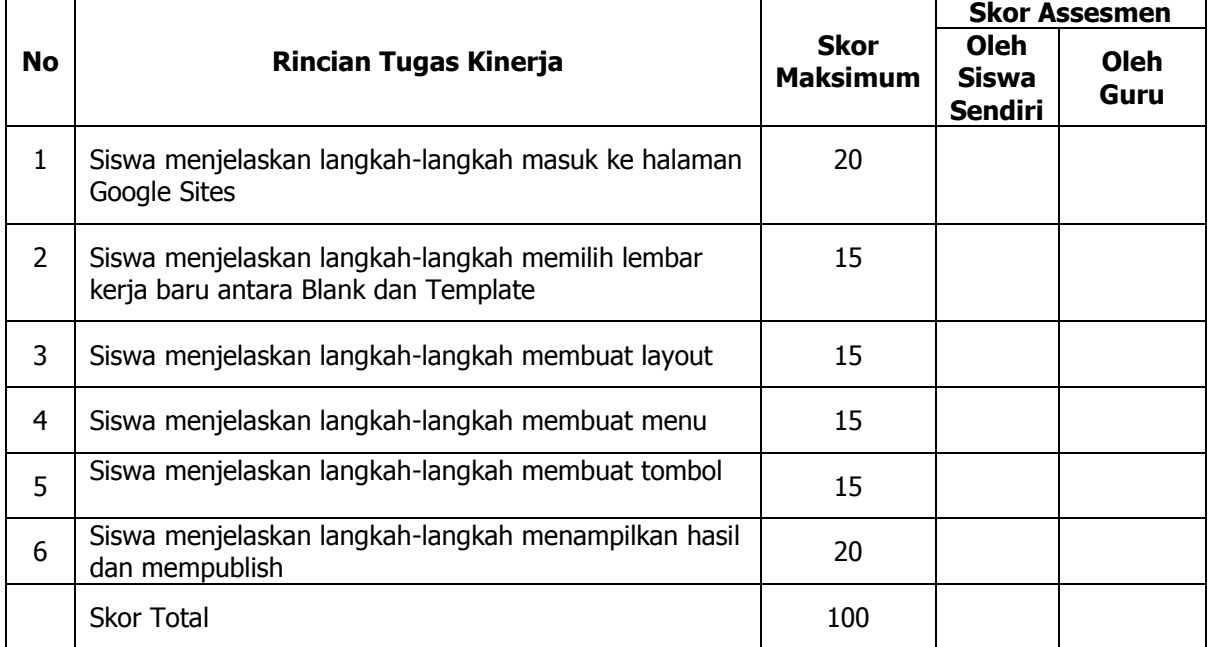

#### **Format Assessmen Kinerja Proses**

Siswa Guru,

Muara Enim, 2021

 $($  ) ( )

## **LKPD 3 – KETERAMPILAN**

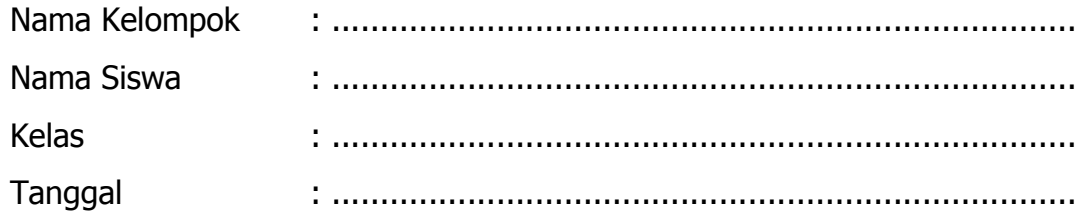

#### **A. LKPD 3KETERAMPILAN**

Bersama kelompok (2 orang) /Individu buatlah sebuah user interface media interaktif berbasis halaman web menggunakan Google Sites seperti yang dijelaskan dan dicontohkan pada Bahan Ajar, dengan ketentuan membuat halaman yang berisi:

- 1) Judul : Kelas Anda
- 2) Layout
- 3) Placeholder,
- 4) Tombol/Button : Google
- 5) Menu :
	- Home : Wisata Muara Enim
	- Gallery : Foto Wisata Muara Enim
	- About : Biodata Anda

Desainlah user interface semenarik mungkin dan memenuhi kriteria user interface!

#### **B. CAPAIAN**

Setelah mempelajari Bahan ajar dan materi yang terdapat di LKPD serta menggali informasi secara mandiri lewat internet, peserta didik diharapkan dapat membuat dan menunujukan hasil desain media interaktif berbasis halaman web yang baik dan menarik menggunakan program Google Sites.

#### **C. LANGKAH KERJA**

- 1. Bersama kelompok (2 orang) /Individu buatlah sebuah user interface media interaktif berbasis halaman web menggunakan Google Sites seperti yang dijelaskan dan dicontohkan pada Bahan Ajar, dengan ketentuan membuat halaman yang berisi:
	- Judul : Kelas Anda
	- **Layout**
	- Placeholder
	- Tombol / Button : Google
	- Menu :
		- Home : Wisata Muara Enim
		- Gallery : Foto Wisata Muara Enim
		- About : Biodata Anda
- 2. Perhatikan Tata Letak dalam menyusun konten sehingga menarik dan user friendly
- 3. Masukan alamat situs Google Sites yang telah dibuat pada Penugasan Google Classroom Tab Tugas Template DMI Google Sites.
- 4. Siapkan perwakilan dari kelompok / individu untuk mempresentasikan Hasil kerja yang telah dibuat.

### **D. TEMPAT PENYELESAIAN**

1. Screenshot tampilan keseluruhan Halaman Utama (Home) dari Google Sites yang telah dibuat.

2. Pada tabel project dibawah ini isilah nama anggota anda baik kelompok maupun individu. Jika Anda terdiri dari 2 Anggota maka buat sebanyak 2 tabel. Contoh :

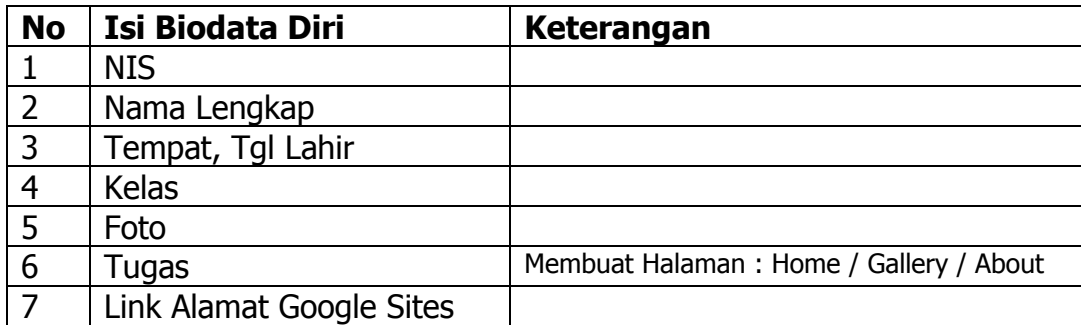

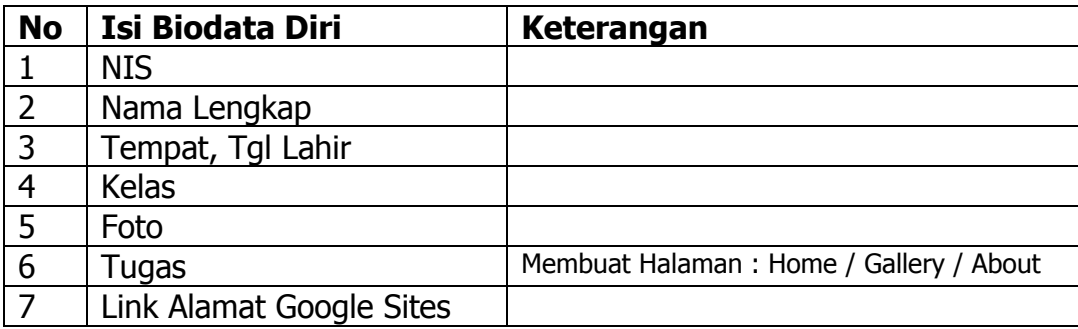

## **KUNCI JAWABAN LKPD 1PRODUK**

1. Jelaskan apa yang di maksud dengan User Interface !

#### **Jawaban :**

User interface merupakan bagian software, yang didalamnya terjadi interaksi antara manusia dan komputer.

atau

User interface merupakan mekanisme komunikasi antara pengguna (user) dengan sistem. Antarmuka pemakai (User Interface) dapat menerima informasi dari pengguna (user) dan memberikan informasi kepada pengguna (user) untuk membantu mengarahkan alur penelusuran masalah sampai ditemukan suatu solusi.

2. Dalam merancang user interface sehingga pengguna merasa nyaman dan menarik setiap kali menggunakan media interaktif yang Anda buat. Kriteria apa saja dalam perancangan User Interface yang dianggap User Friendly!

#### **Jawaban :**

- Memiliki tampilan warna yang menarik dan design yang bagus.
- **Mudah dioperasikan.**
- Mudah dipelajari
- Pengguna merasa senang menggunakan software tersebut.
- 3. Pada penerapan desain user interface ada beberapa prinsip yang harus diperhatikan sehingga pengguna merasa nyaman dan betah dalam menggunakannya. Tuliskan 16 prinsip-prinsip desain user interface!

#### **Jawaban :**

- **1.** User compatibility
- **2.** Product compatibility
- **3.** Task compatibility
- **4.** Workflow compatibility
- **5.** Consistency
- **6.** Familiarity
- **7.** Simplicity
- **8.** Direct manipulation
- **9.** Control
- **10.**WYSIWYG
- **11.**Flexibility
- **12.**Responsiveness
- **13.**Invisble Technology
- **14.**Protection
- **15.**Ease of Learning
- **16.**Ease of Use
- 4. Merancang sebuah user interface harus user friendly, untuk menerapkan hal tersebut tentunya mempunyai maksud dan tujuan tertentu. Sebagai contoh keseragaman tampilan toolbar pada Word, Excell, PowerPoint, Access hampir sama. Dalam penerapan prinsip-prinsip desain user interface, hal ini termasuk kedalam prinsip…. **Jawaban :**

**Consistancy** 

5. Setiap pengguna akan merasa nyaman dalam menggunakan aplikasi yang kita buat. Manfaat yang diperoleh dari user interface adalah …. **Jawaban :** 

Manfaat User Interface untuk menghubungkan atau penterjemah informasi antara pengguna dengan sistem, sehingga komputer dapat digunakan. Dengan demikian, user interface bisa juga diartikan sebagai mekanisme inter-relasi atau integrasi total dari perangkat keras dan lunak yang membentuk pengalaman bekomputer.

- 6. Setiap kali kita melihat User Interface kita akan merasa nyaman jika user interface yang dibuat telah memenuhi prinsip-prinsip desain user interface. Terutama seorang programmer maupun desainer harus bisa memahami hal tersebut. User tidak mau tahu betapa sulitnya seorang programmer / desainner merancang hal tersebut termasuk kode-kode program didalamnya. Berkaitan hal tersebut prinsip-prinsip desain user interface yang cocok untuk menggambarkan hal tersebut adalah…. **Jawaban :**Invisible Technology
- 7. Pada lembar kerja awal Google Sites terdapat tampilan berikut :

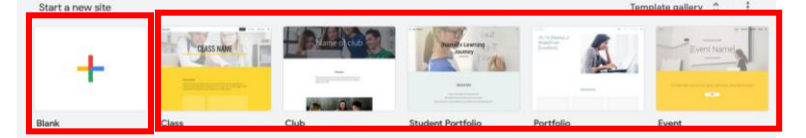

Yang membedakan antara kedua hal yang di dalam kotak merah tersebut adalah …. Jelaskan!

#### **Jawaban :**

Untuk kotak pertama Blank / Lembar Kerja Kosong Untuk kotak kedua berupa template.

## **LP 3 : Produk**

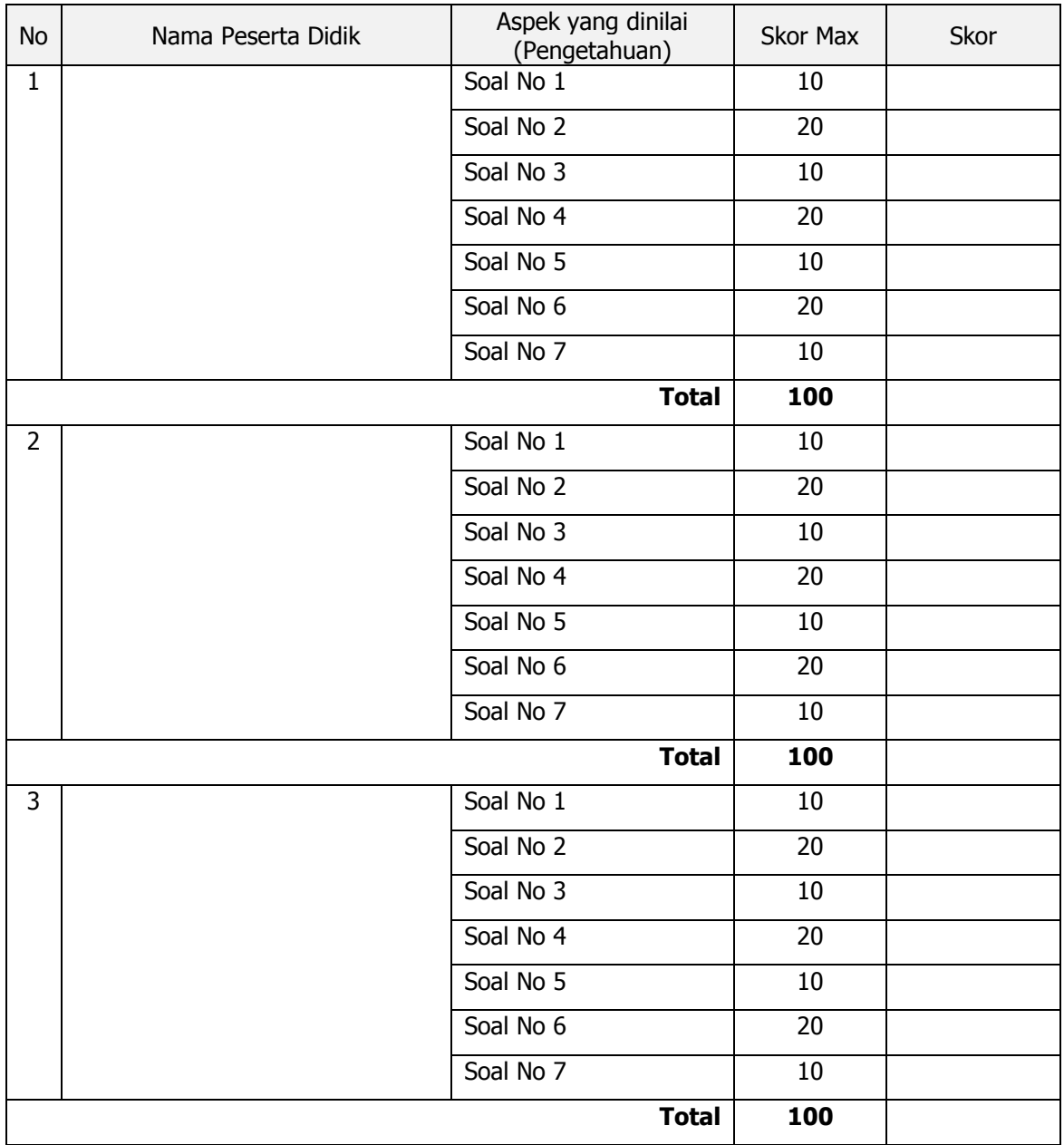

## **INSTRUMEN PENILAIAN LKPD 1**

Kriteria penilaian :

- a. Tidak Sesuai dengan kunci jawaban,skor 0
- b. Skor = kesesuaian dengan kunci jawaban sesuai denganskormax pada masingmasing soal
- c. Total  $=$  Jumlah total skor

#### **KUNCI JAWABAN LKPD 3 KETERAMPILAN**

- 1. Bersama kelompok/Individu buatlah sebuah user interface media interaktif berbasis halaman web menggunakan Google Sites seperti yang dijelaskan dan dicontohkan pada Bahan Ajar, dengan ketentuan membuat 1 halaman utama yang berisi:
	- Judul
	- **Layout**
	- **•** Placeholder
	- **Tombol / Button**
	- **Menu : Home, Gallery dan About**

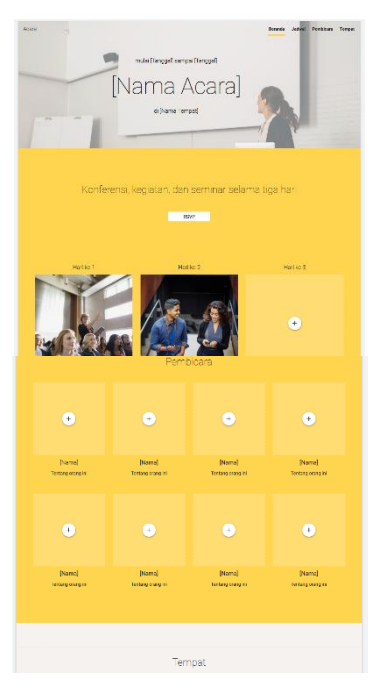

Perhatikan Tata Letak dalam menyusun konten sehingga menarik dan user friendly

Lampirkan alamat situs Google Sites yang telah dibuat pada Halaman Google Classroom Tab Tugas Template DMI Google Sites.

Siapkan perwakilan dari kelompok / individu untuk mempresentasikan Hasil kerja yang telah dibuat

### **LP5 : Keterampilan**

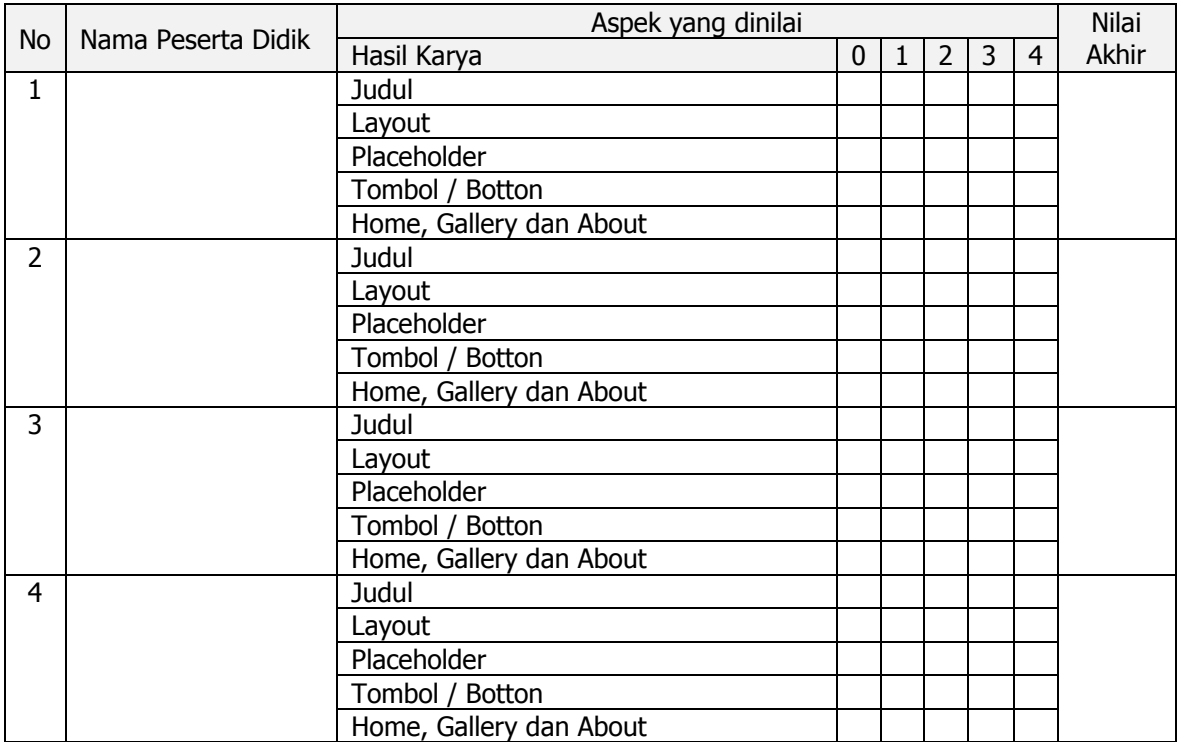

### **INSTRUMEN PENILAIAN LKPD 3**

Kriteria penilaian :

a) Tidak lengkap dan tidak sesuai nilai 1

b) Kurang lengkap dan kurang Sesuai nilai 2

c) lengkap dan Sesuai nilai 3

d) lengkap dan Sesuai serta tata letak konten yang menarik nilai 4

*Nilai Akhir* =  $\frac{Skor \text{ yang diperole h}}{Total \text{ Skor } (20)}$  $\frac{n}{Total Skor (20)} \times 100$ 

# **Lampiran 2. Rubrik penilaian**

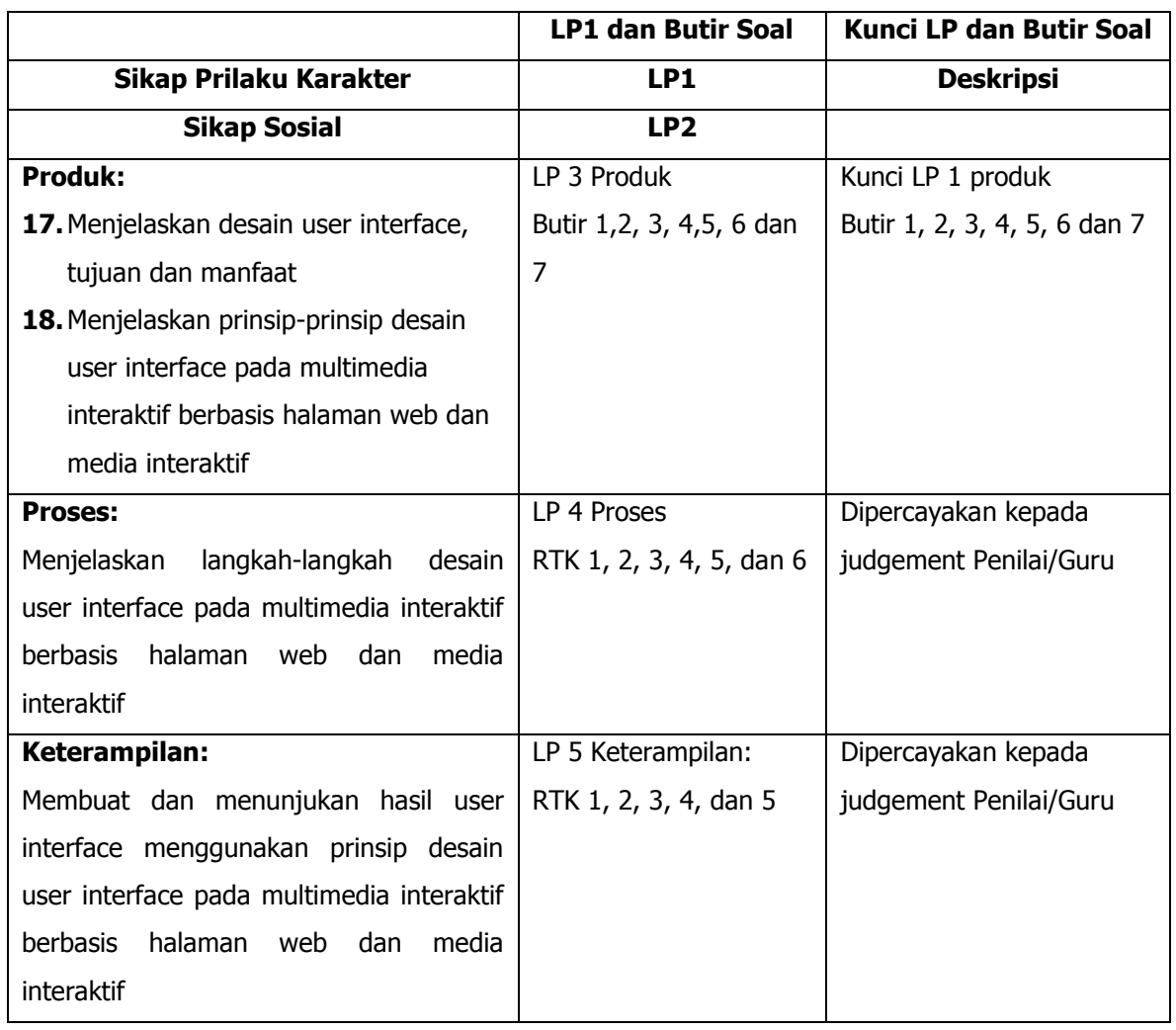

# **Tabel Spesifikasi Lembar Penilaian**

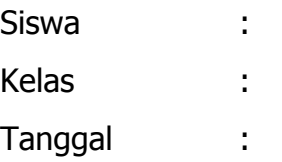

### **LP 1: Format Penilaian Sikap Prilaku Karakter**

#### **Petunjuk:**

Untuk setiap sikap berikut ini, beri penilaian atas siswa siswa dengan menggunakan skala berikut ini:

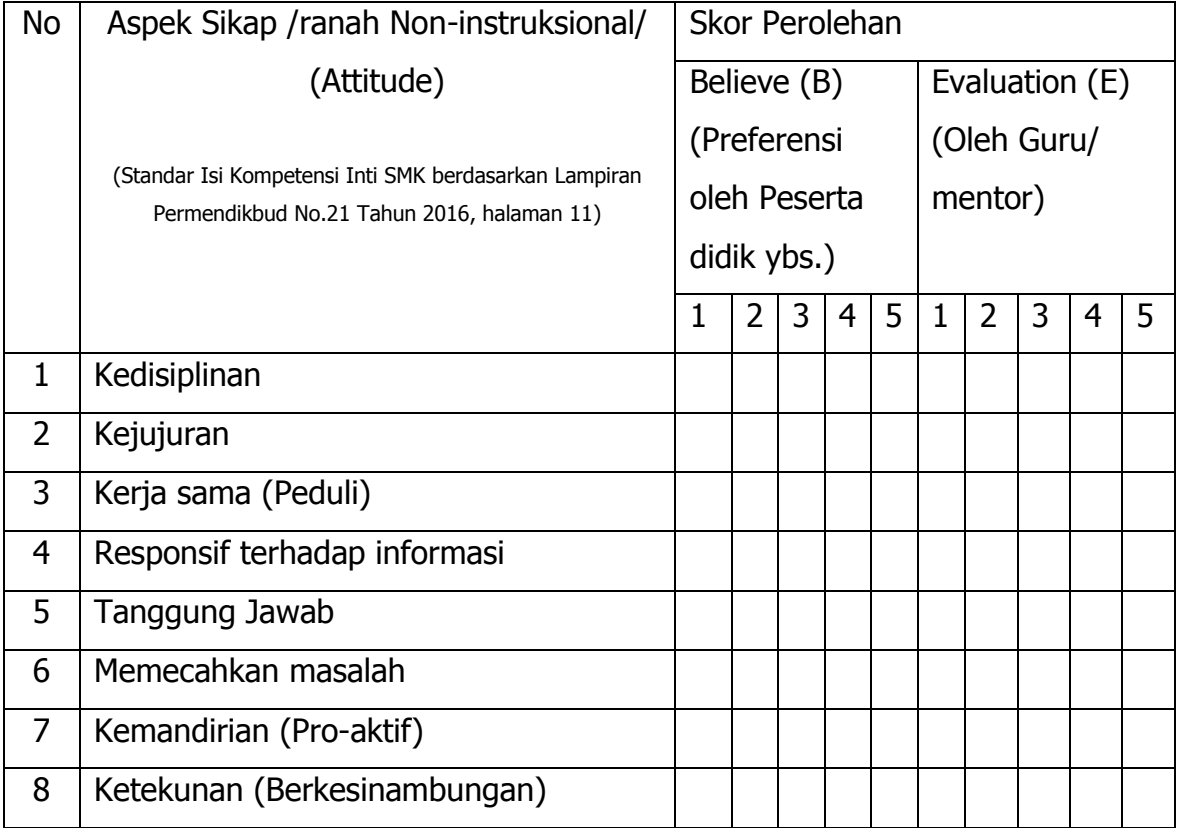

Nilai Attitude (Nat) = 
$$
\frac{\Sigma(B_n + E_n)}{(5 + 5) \times n_{max}} \times S_{max}
$$

Keterangan:

 $B_n$  dan  $E_n$  sekor  $B$  dan  $E$  pada aspek sikap ke n

 $n_{max}$  = banyak aspek sikap =8

 $S_{max}$  = Skor maksimum 100 atau sesuai dengan ketetapan tertentu

Peserta didik dapat mengisi skor diri sendiri terlebih dahulu, kemudian diserahkan kepada guru/mentor untuk diisi dan diolah nilai Nat

## DESKRIPSI PENETAPAN SKOR SIKAP (ATTITUDE)

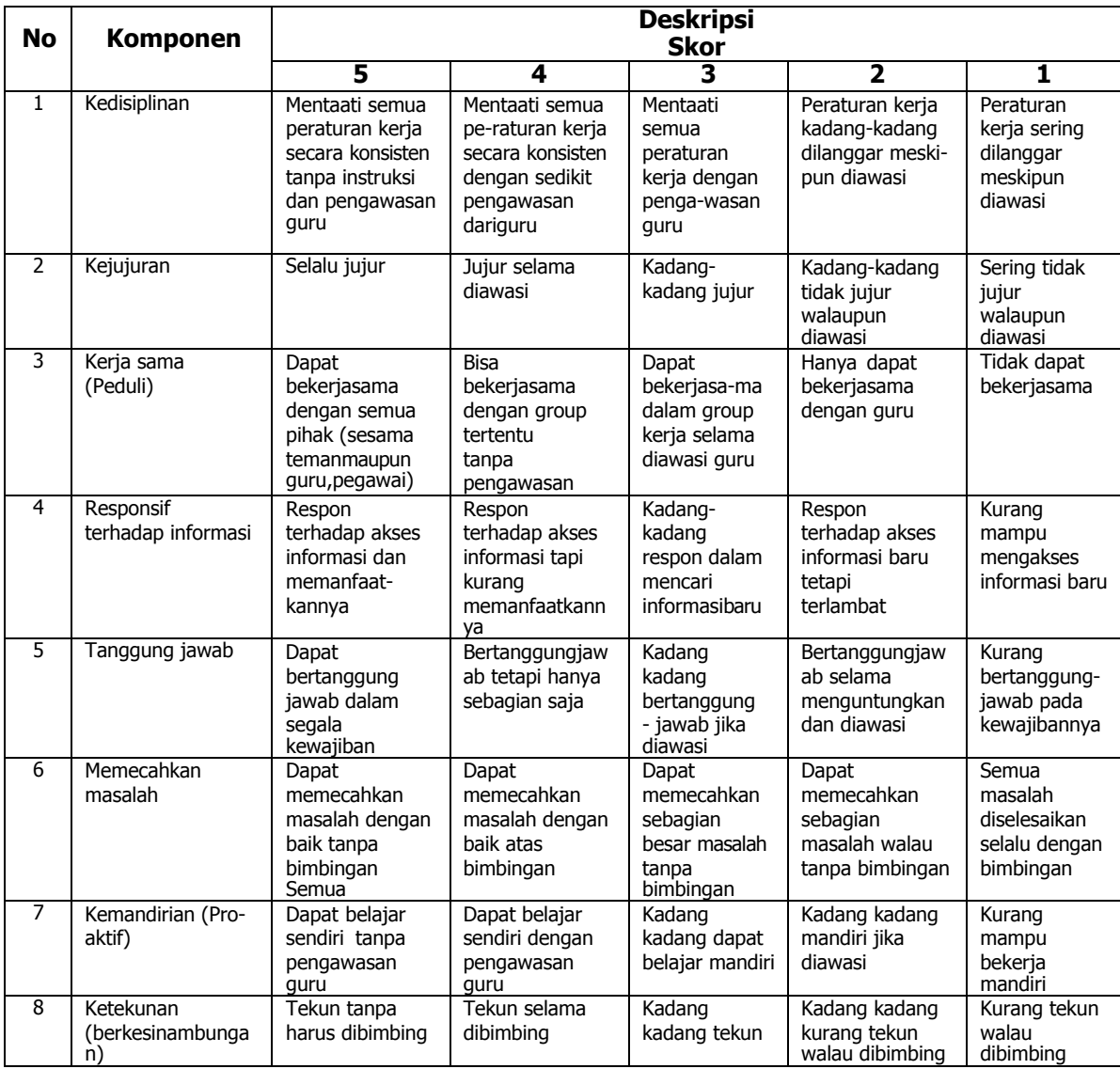

Siswa : Kelas : Tanggal :

### **LP 2 : Format Pengamatan Sikap Sosial**

#### **Petunjuk:**

Untuk setiap keterampilan sosial berikut ini, beri penilaian atas keterampilan sosial siswa dengan menggunakan skala berikut ini:

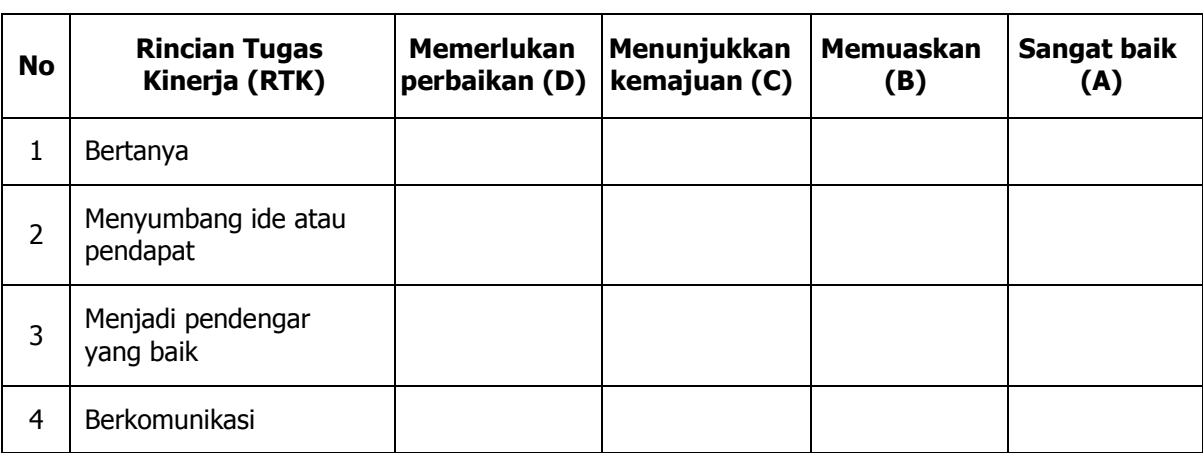

## **Format Pengamatan Keterampilan Sosial**

Keterangan;

D = Memerlukan perbaikan

C = Menunjukkan kemajuan

B =Memuaskan

A = SangatBaik

Muara Enim, ………………… Pengamat,